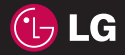

C€0168 www.lgmobile.com

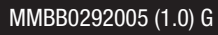

LG ELECTRONICS INC.

Руководство пользователя

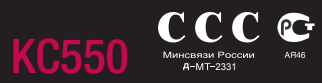

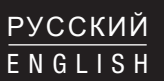

Bluetooth QD ID B013915

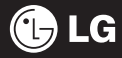

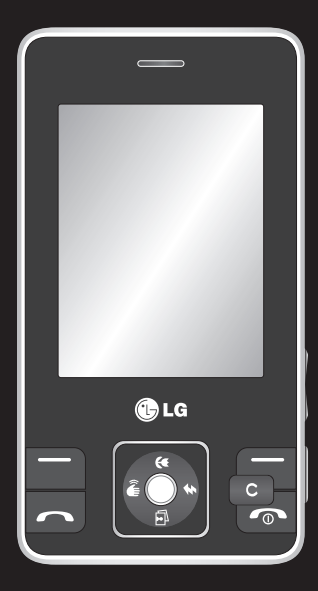

Настоящее руководство частично может не соответствовать телефону. Это зависит от установленного на нем программного обеспечения и вашего оператора услуг мобильной связи.

# Руководство пользователя KC550

# Поздравляем с приобретением компактного телефона LG KC550, совместимого с новейшими цифровыми технологиями мобильной связи.

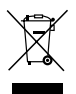

#### **Утилизация старого оборудования**

- **1** Символ на устройстве, изображающий перечеркнутое мусорное ведро на колесах, означает, что на изделие распространяется Директива 2002/96/EC.
- **2** Электрические и электронные устройства должны утилизироваться не вместе с бытовым мусором, а через специальные учреждения, указанные правительственными или местными органами власти.
- **3** Правильная утилизация старого оборудования поможет предотвратить потенциально вредное воздействие на окружающую среду и здоровье человека.
- **4** Для получения более подробных сведений об утилизации старого оборудования обратитесь в администрацию города, службу, занимающуюся утилизацией или в магазин, где был приобретен продукт.

- ПОДГОТОВКА К РАБОТЕ 01
- ЭКРАН В РЕЖИМЕ ОЖИДАНИЯ 02
	- ОСНОВНЫЕ ФУНКЦИИ 03
	- ВСЕ ДЛЯ ТВОРЧЕСТВА 04
		- ОРГАНАЙЗЕР 05
			- **GPAY3EP** 06
			- НАСТРОЙКИ 07
		- AKCECCYAPЫ 08

# **Содержание**

# **01 ПОДГОТОВКА К РАБОТЕ**

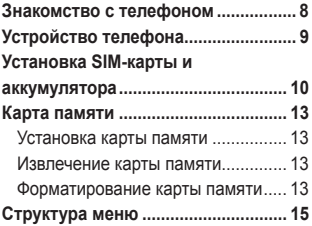

### **02 ЭКРАН В РЕЖИМЕ ОЖИДАНИЯ**

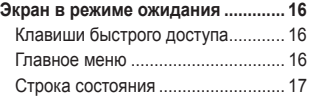

# **03 ОСНОВНЫЕ ФУНКЦИИ**

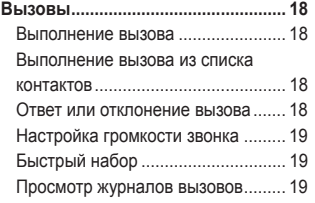

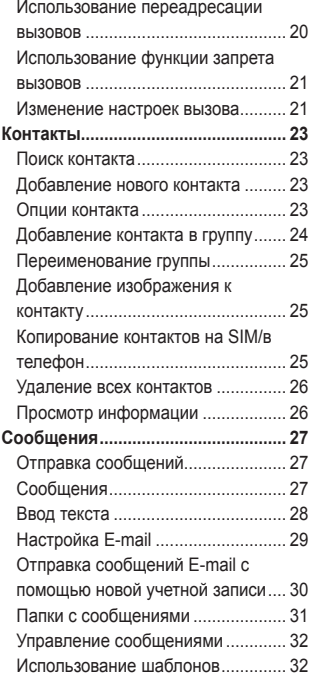

# **04 Фо**

**В** 

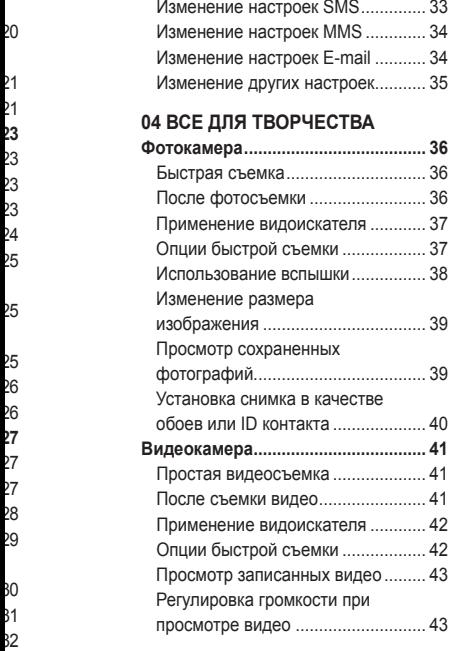

32

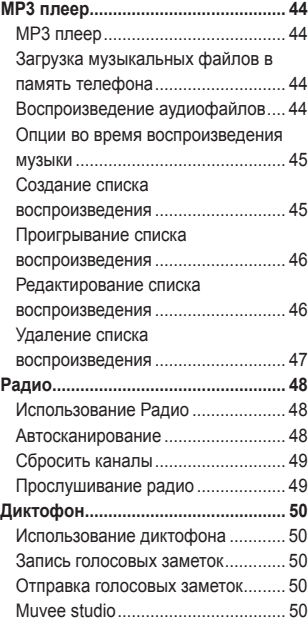

5

# **Содержание**

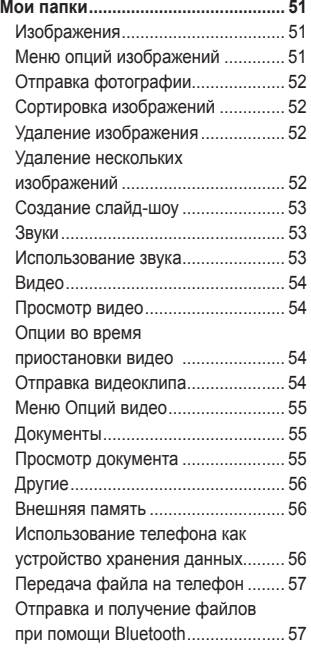

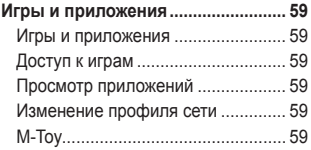

# **05 ОРГАНАЙЗЕР**

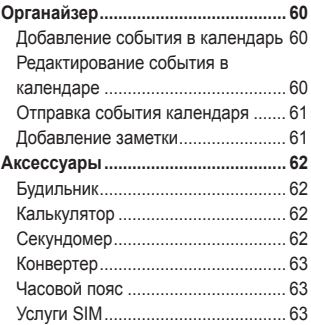

### **06 БРАУЗЕР**

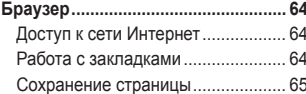

**07 На**

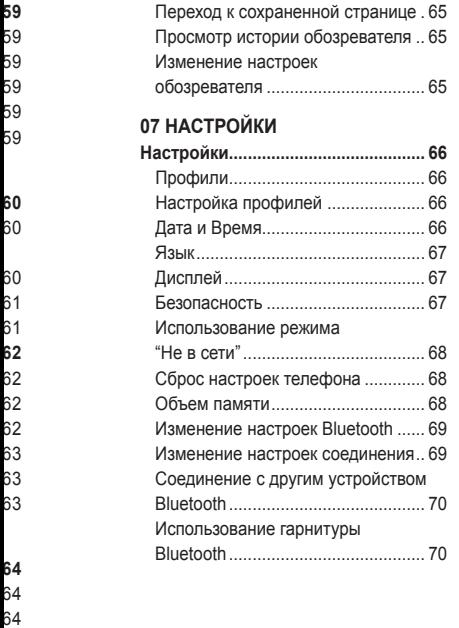

65

# **08 АКСЕССУАРЫ**

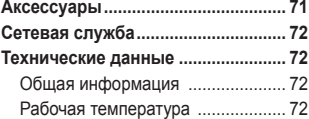

**Рекомендации по безопасной и**

**эффективной эксплуатации ......... 74**

7

# **Знакомство с телефоном У**

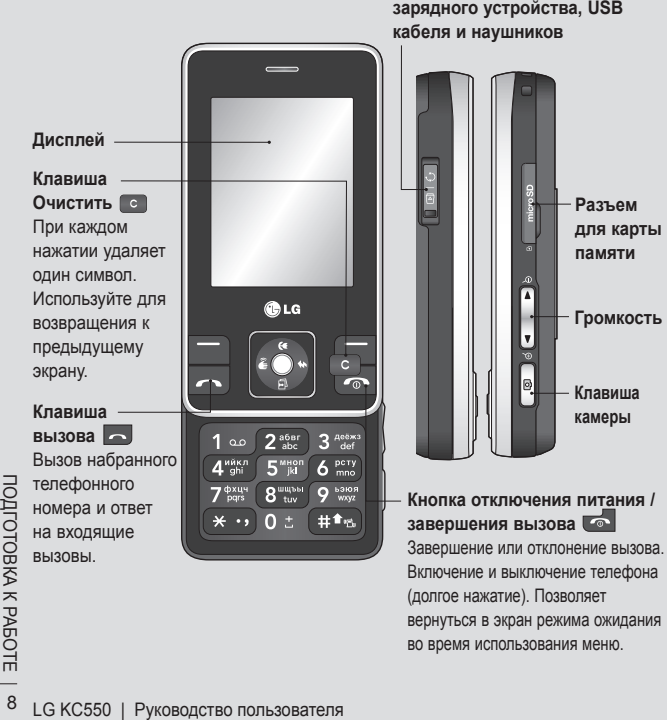

**Разъем для подключения зарядного устройства, USB** 

# **Устройство телефона**

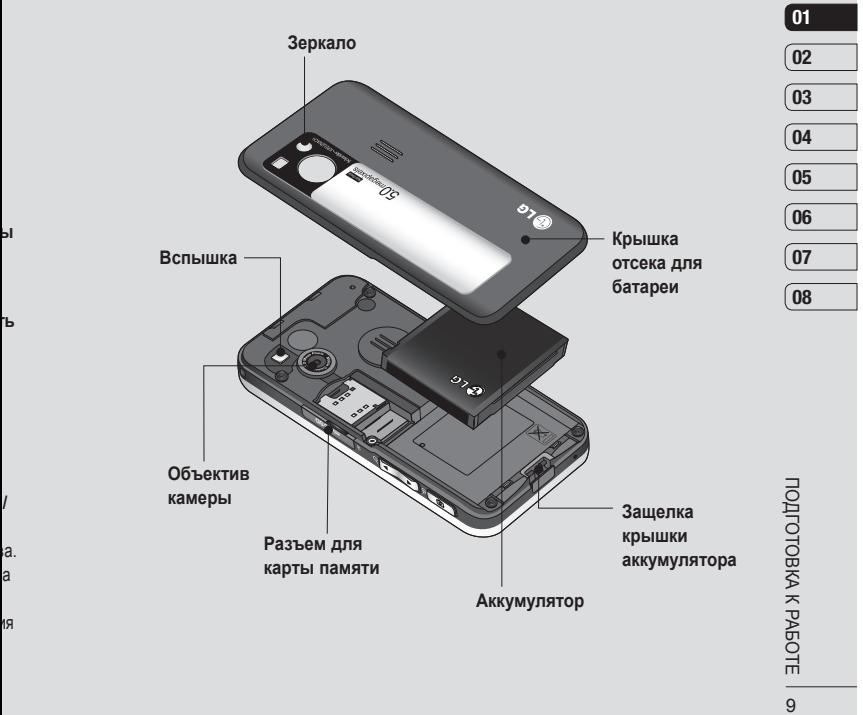

 $\overline{9}$ 

# **Установка SIM-карты и аккумулятора**

### **1 Снимите крышку отсека аккумулятора**

Нажмите защелку крышки аккумулятора. Сдвиньте крышку аккумулятора по направлению к нижней части телефона и снимите ее.

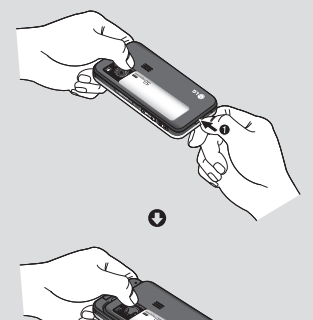

**2 Извлеките аккумулятор**

Извлеките аккумулятор из отсека, удерживая его за нижний край.

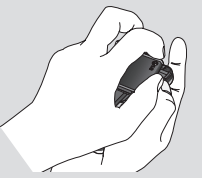

 **ВНИМАНИЕ:** Не извлекайте аккумулятор, когда телефон включен, так как это может привести к повреждению телефона.

### **3 Установите SIM-карту**

Поместите SIM-карту в держатель SIM-карты. Металлический контакт карты должен быть направлен вниз. Для извлечения SIM-карты осторожно потяните ее в обратном направлении.

 **ВНИМАНИЕ:** Не извлекайте SIM-карту, когда телефон включен, это может вызвать повреждения телефона и SIM-карты.

ПОДГОДГО КРАЗОВАТЕЛЯ НА БАЗА К РАБОЛЬ ПОДГОД СТАРОВКА К РАБОЛЬ ДО ДА РАБОЛЬ ДО ДА РАБОДСТВО ПОЛЬЗОВАТЕЛЯ

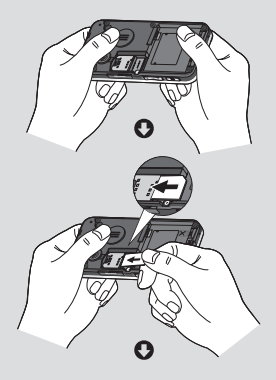

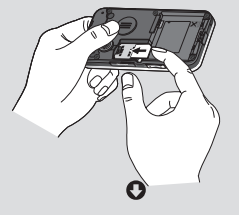

тм

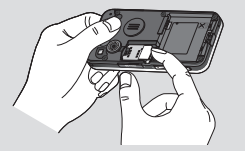

**4 Вставьте аккумулятор**

Сначала вставьте верхнюю часть аккумулятора в верхнюю часть отсека аккумулятора. Контакты аккумулятора должны совпадать с контактами телефона. Нажмите на нижнюю часть аккумулятора, чтобы он зафиксировался со щелчком .

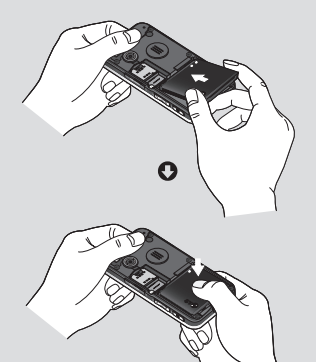

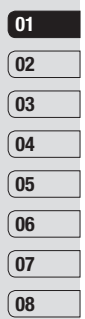

110ДГОТОВКА К РАБОТЕ ∣ 1 **TOДГОТОВКА К РАБОТЕ**  $11$ 

# **Установка SIM-карты и аккумулятора**

### **5 Снова установите крышку отсека аккумулятора**

Сдвиньте крышку аккумулятора по направлению к верхней части телефона, чтобы она зафиксировалась со щелчком.

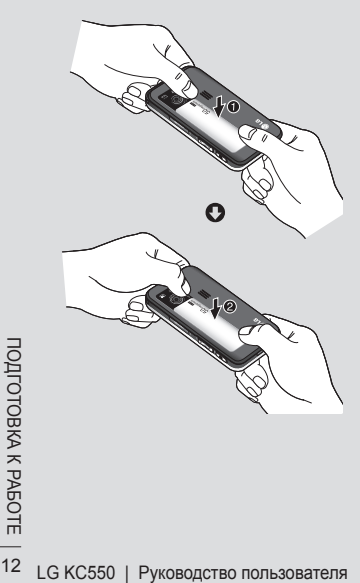

**6 Зарядка аккумулятора телефона** Откройте крышку разъема для подключения зарядного устройства на боковой стороне телефона KC550. Подключите зарядное устройство к телефону и электрической розетке. Выполняйте зарядку KC550 до тех пор, пока на экране не появится сообщение о полной зарядке.

**у**  $\Omega$ ув  $\overline{K}$ е **(** о  $\overline{O}$ ус ка он У  $\overline{\mathsf{n}}$ 

**К**

 **ВНИМАНИЕ:** Во время зарядки телефона не кладите его на предметы мягкой мебели. Во время зарядки телефон должен находиться в хорошо проветриваемой зоне.

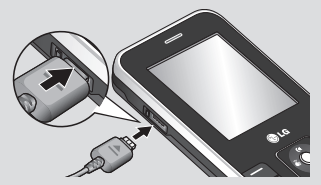

# **Карта памяти**

**а**

те

### **Установка карты памяти**

Объем памяти телефона можно увеличить с помощью карты памяти. KC550 поддерживает карты памяти емкостью до 2 Гб.

**СОВЕТ** Карта памяти приобретается отдельно.

Откройте слот для карты памяти и установите карту памяти. Вставьте карту памяти в разъем, чтобы она зафиксировалась с щелчком. Убедитесь, что карта направлена позолоченными контактами вниз.

# **Извлечение карты памяти**

Откройте слот для карты памяти и аккуратно извлеките карту памяти, слегка нажав на нее, как показано на рисунке:

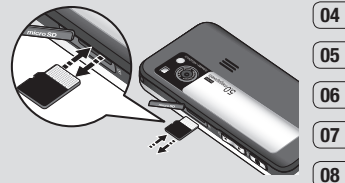

# **01 02 03**

### **Форматирование карты памяти**

Перед использованием необходимо отформатировать карту памяти, если это не было сделано ранее.

- **1** На экране режима ожидания выберите **Меню**, затем **Настройки**.
- **2** В меню **Объем памяти** выберите **Внешняя память**.
- **3 Формат** и введите пароль (по умолчанию "0000"). Карта будет отформатирована, и ее можно будет использовать.

13ПОДГОТОВКА К РАБОТЕ **IOДГОТОВКА К РАБОТЕ** 

# **Карта памяти**

отформатированной карте KC550 выберите **Меню** > **Мои папки** > **Внешняя память**.

**С**

4 Для просмотра новых папок на<br>
отформатированной карте КС550<br>
выберите **Меню > Мои папки >**<br> **Внешняя память.**<br>
карты памяти все ее содержимое будет<br>
удалено. Чтобы не потерять данные,<br>
их резервную копию.<br>
их резервную  **ВНИМАНИЕ** При форматировании карты памяти все ее содержимое будет удалено. Чтобы не потерять данные, хранящиеся на карте памяти, сохраните их резервную копию .

LG KC550 | Руководство пользователя

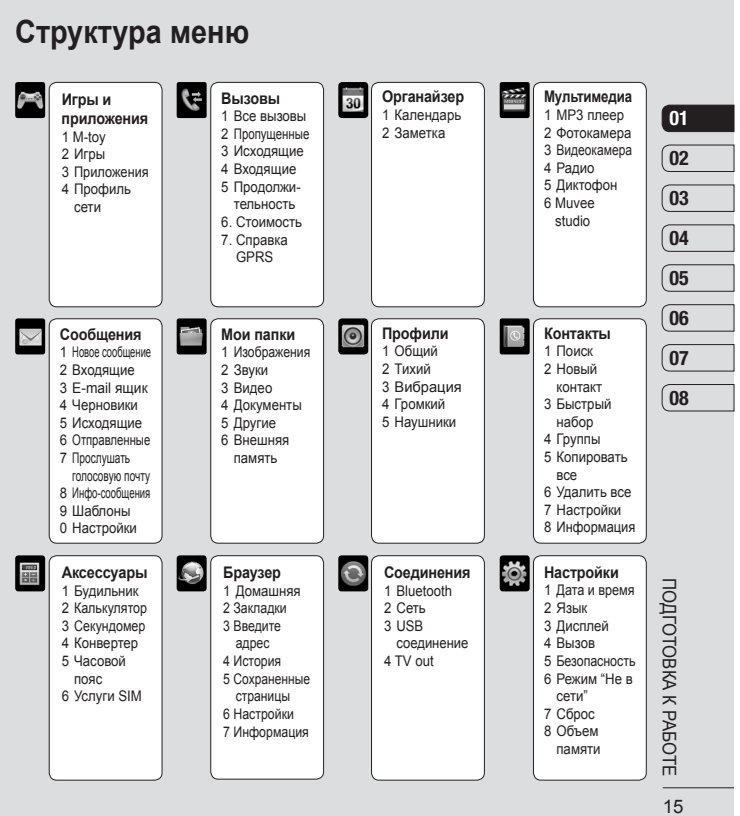

# Экран в режиме ожидания

# Клавиши быстрого доступа

Клавиши быстрого доступа обеспечивают доступ к часто используемым функциям с помощью одного нажатия.

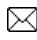

Нажмите для создания нового сообшения.

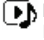

**• В** Нажмите для доступа к меню МРЗ плеер.

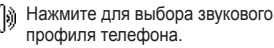

Нажмите, чтобы открыть меню Избранное.

# Главное меню

Главное меню содержит 12 разделов. Чтобы перейти к главному меню:

C

 $\mathcal{C}$ 

 $3<sup>k</sup>$ 

CF.

 $Hf$ 

 $\overline{35}$ 

pa

H

 $C<sub>C</sub>$ 

КC

 $C<sub>C</sub>$ 

- 1 Нажмите левую функциональную клавишу Меню.
- 2 Главное меню появится на экране.
- 3 Для перемещения по пунктам меню используйте клавиши навигации.
- 4 Когда необходимый элемент выделен. нажмите ОК. чтобы открыть его.

Совет покупателю

Для улучшения силы сигнала сети держать телефон рекомендуется, как показано на рисунке.

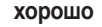

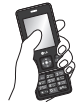

плохо

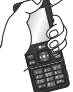

Не закрывайте рукой область антенны во время разговора и при использовании соединения Bluetooth. Это может снизить качество передачи голоса.

### LG KC550 | Руководство пользователя

### **Строка состояния**

в. .

ю

Строка состояния с помощью значков отображает различные сведения, такие как уровень сигнала, непрочитанные сообщения, уровень заряда батареи, а также сообщает о работе функции Bluetooth.

Ниже приведена таблица, содержащая описание значков, которые могут отображаться в строке состояния .

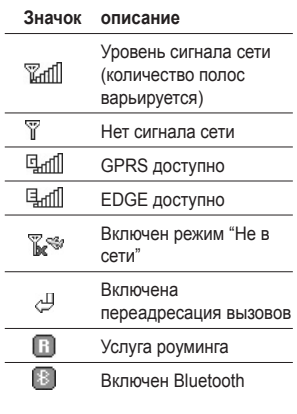

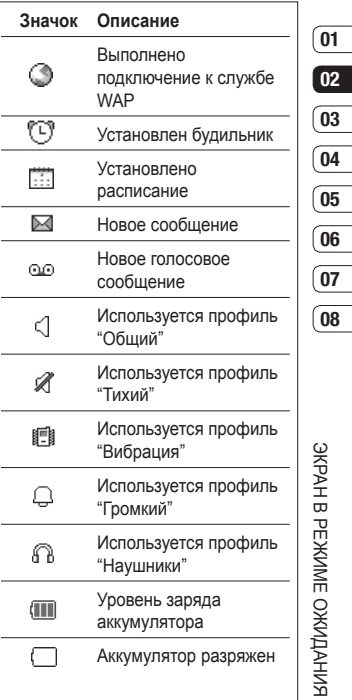

# **Вызовы**

# **Выполнение вызова**

- **1** Наберите номер с помощью клавиатуры. Чтобы удалить цифры, нажмите  $\blacksquare$
- **2** Нажмите **...** чтобы совершить вызов.
- **3** Чтобы завершить вызов, коснитесь клавиши  $\sim$ , расположенной в правой части телефона, или коснитесь Опции > **Завершить**.

**СОВЕТ** Чтобы ввести знак + для совершения международного звонка, нажмите и удержите клавишу **0**.

### **Выполнение вызова из списка контактов**

- **1** Выберите **Контакты.**
- **2 Поиск** и с помощью клавиатуры введите первую букву контакта для поиска.
- ОСТ поиска.<br>
 3 Нажмите клавишу Вызов для<br>
 начала вызова.<br>
 ФУНКЦИ ВЫЗОВА.<br>
 18 LG KC550 | Руководство пользователя **3** Нажмите клавишу Вызов **для** начала вызова.

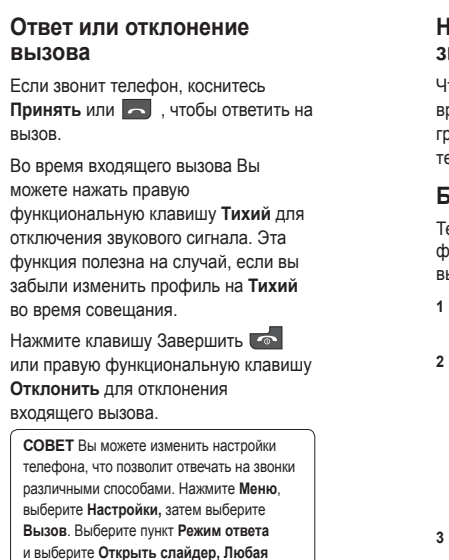

**клавиша** или **Только клавишей** "**Вызов**".

### **Настройка громкости звонка**

Чтобы настроить громкость звонка во время вызова, нажимайте клавиши громкости на правой стороне телефона .

# **Быстрый набор**

н а

ו<br>נ

у

Телефон позволяет установить функцию быстрого набора для часто вызываемых контактов .

- **1** Выберите **Контакты**, затем **Быстрый набор** .
- **2** Голосовая почта настроена на быстрый набор клавишей "1", данная установка не может быть изменена. Выберите любую другую цифру, и нажмите клавишу **Назначить**, или нажмите выбранную цифровую клавишу .
- **3** Откроется адресная книга. Выберите контакт, который необходимо назначить для данной клавиши, затем нажмите **OK** .

Чтобы вызвать номер быстрого набора, нажмите и удерживайте необходимую цифровую клавишу до тех пор, пока контакт не появится на экране. Вызов будет начат автоматически, нет необходимости нажимать  $\sim$ .

### **Просмотр журналов вызовов**

Нажмите **Меню**, выберите **Вызовы .** Выберите журнал для просмотра :

**Все вызовы** - Просмотр полного списка набранных, принятых и пропущенных звонков .

**Пропущенные** - Просмотр списка всех вызовов, которые были пропущены .

**Исходящие** - Просмотр списка всех набранных номеров .

**Входящие** - Просмотр списка всех принятых вызовов .

**Продолжительность** - Просмотр сведений о продолжительности вызовов; принятых и набранных .

**Стоимость** - Просмотр стоимости последнего вызова или всех вызовов.

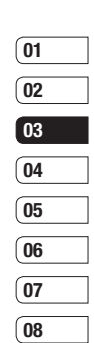

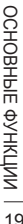

# **Вызовы**

Данная услуга предоставляется в зависимости от сети и может не поддерживаться некоторыми операторами

**Справка GPRS** - Просмотр объема всех полученных и отправленных данных .

**СОВЕТ** Чтобы удалить выбранные или все записанные элементы, в журнале вызовов нажмите **Опции** и выберите **Удалить выбранные или Удалить все .**

**СОВЕТ** Чтобы посмотреть дату и время отдельного звонка, выделите запись и нажмите **Просмотр** .

# **Использование переадресации вызовов**

**1** Выберите **Меню**, выберите **Настройки**, а затем выберите **Вызов**.

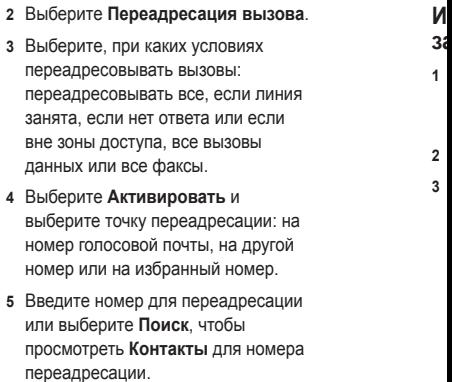

**4** 

**Примечание :** За переадресацию вызовов взимается плата. Свяжитесь с поставщиком услуг для получения подробных сведений .

**СОВЕТ** Чтобы отключить все установленные переадресации, выберите **Отменить все** в меню **Переадресация вызова .**

#### Использование функции a. запрета вызовов

 $\lambda$ 

ă

- 1 Выберите Меню, выберите Настройки, а затем выберите **B**H<sub>20</sub><sub>R</sub>
- 2 Выберите Запрет вызовов.
- 3 Выберите любой или все семь вариантов:
	- Все исходящие Исходящие международные Исходящие международные кроме родной страны Все входящие Входящие в роуминге Отменить все Изменить пароль
- 4 Выберите Активировать и введите пароль запрета вызовов. Уточните у оператора доступность данной услуги.

СОВЕТ Чтобы открыть и составить CRUCOK HOMEDOR KOTODHE MODAT быть вызваны с вашего телефона. необходимо в Меню Настройки > Вызов активировать функцию Фиксированный набор. Для этого потребуется набрать PIN2-код. полученный от оператора. В результате с вашего телефона можно будет вызвать только номера, входящие в список номеров фиксированного набора.

### Изменение настроек **BHI3ORA**

- 1 Выберите Меню, выберите Настройки, а затем выберите **B**H30B
- 2 Здесь можно изменить настройки следующих элементов:

Переадресация вызовов -Установка переадресации вызовов.

Запрет вызовов - Выберите, при каком условии следует запрещать ВЫЗОВЫ.

Фиксированный набор - Выбор списка номеров, на которые можно совершить вызов.

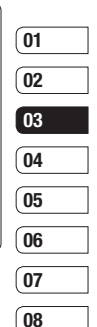

# **Вызовы**

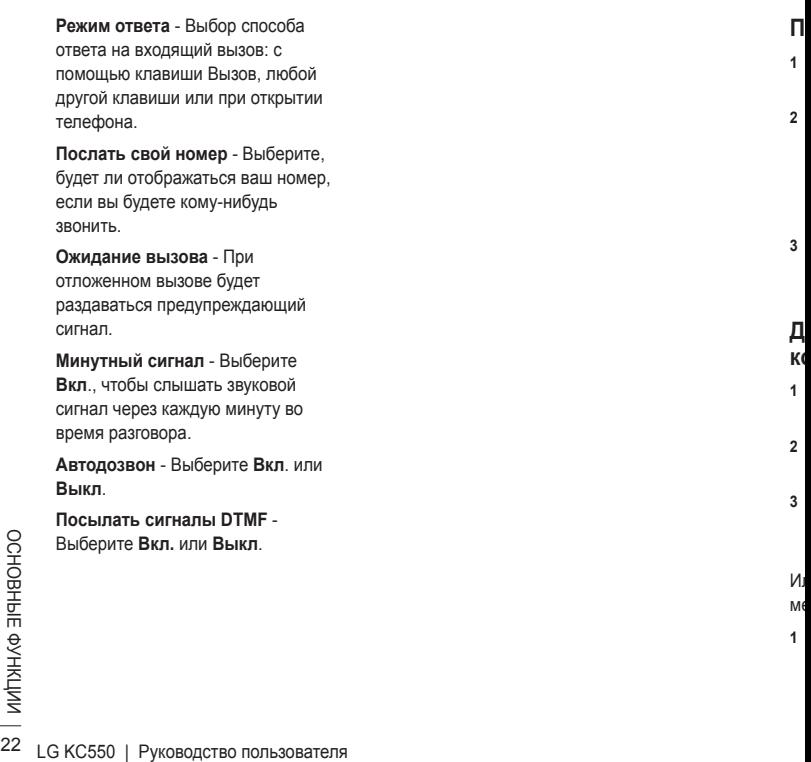

 $\mathsf{R}$ 

# **Контакты**

# **Поиск контакта**

- **1** Нажмите **Контакты** в режиме ожидания.
- **2** Выберите пункт Поиск. С помощью клавиатуры введите первую букву необходимого контакта. На дисплее отобразятся все подходящие контакты.
- **3** Чтобы просмотреть другие контакты и другие номера, используйте клавиши навигации.

# **Добавление нового контакта**

- **1** Выберите **Контакты**, а затем нажмите **Новый контакт**.
- **2** Выберите, сохранять ли новый контакт на **Телефон** или **SIM**-карту.
- **3** Введите всю необходимую информацию и нажмите **Сохранить**.

Или воспользуйтесь ускоренным методом:

**1** Введите номер для сохранения на экране в режиме ожидания, а затем выберите **Опции**.

- **2** Выберите **Сохранить** или **Добавить к имеющимся контактам**.
- **3** Введите соответствующую информацию, как описано выше, и нажмите **Сохранить**.

**Примечание:** При необходимости сохранить адрес электронной почты контакта, нажмите **\*\*** два раза и ОК для ввода символа @.

# **Опции контакта**

При просмотре контакта имеется множество возможностей. Использование опций контакта:

- **1** Откройте необходимый контакт. См. **Поиск контакта** выше.
- **2** Чтобы открыть список параметров, выберите **Опции**.

 Здесь вы можете выполнить следующие действия:

 **Редактировать** - Изменение любых сведений контакта.

 **Новое сообщение** - Отправка сообщения контакту. Если у контакта есть адрес электронной почты, выберите, отправлять **Сообщение** или **E-mail**.

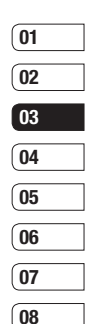

# **Контакты**

 **Отправить по** - Отправка сведений о контакте другому человеку в виде визитной карточки. Выберите способ отправки: **SMS, MMS, Bluetooth** или **E-mail.**

 **Удалить** - Удаление контакта. Выберите **Да**, если вы уверены.  **Новый контакт** - Добавление нового контакта.

 **Удалить выбранные** - Выбор нескольких контактов для удаления.

### **Копировать на SIM/в телефон**

- Выберите: переместить или копировать на SIM-карту или в память телефона (в зависимости от того, где был сохранен контакт).

 **Основной номер** - Если в записи контакта более одного номера, можно выбрать основной номер для отображения.

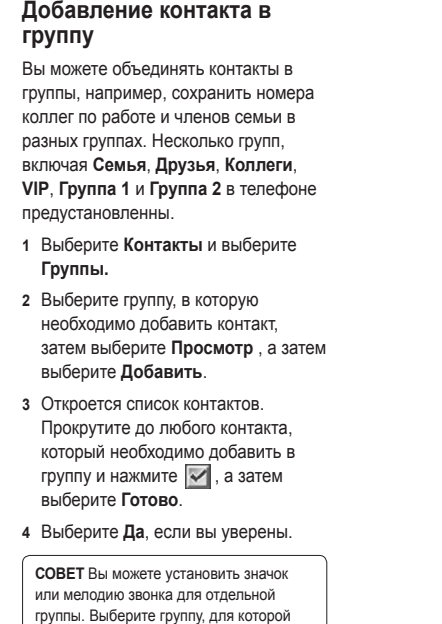

**П** Те лю св **1**

**2**

**3**

**4 Пр** в г т па **Д к 1**

**2**

**3**

требуется установить значок или мелодию, нажмите **Опции**, а затем выберите необходимый элемент.

### **Переименование группы**

Телефон позволяет переименовать любую группу в соответствии со своими предпочтениями .

- **1** Выберите **Контакты** и выберите **Группы .**
- **2** Выберите группу для переименования .
- **3** Выберите **Опции**, **Переименовать** и введите новое имя группы.
- **4** Выберите **Сохранить**.

**Примечание :** Вы можете объединять в группы и добавлять изображения только к контактам, сохраненным в памяти телефона ( а не SIM-карты).

### **Добавление изображения к контакту**

- **1** Выберите **Контакты** и выберите **Настройки .**
- **2** Выберите **Отображать** и нажмите **C изображением** .
- **3** Затем вернитесь к списку контактов и выберите контакт, к которому необходимо добавить изображение .
- **4** Выберите **Опции**, а затем выберите **Редактировать** .
- **5** Перейдите вниз в раздел **Изображение .** Выберите **Опции** и нажмите **Выбор** или **Новое изображение**. Пункт Выбор позволяет выбрать изображение из памяти телефона или карты памяти (при её наличии). Если выбрано **Новое изображение**, откроется видоискатель камеры, теперь можно сфотографировать абонента для адресной книги .

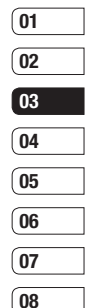

**6** Выберите **Сохранить** .

### **Копирование контактов на SIM/ в телефон**

Также вы можете копировать контакты с SIM на телефон или с телефона на SIM.

- **1** Выберите **Контакты** и выберите **Копировать все** .
- **2** Выберите копирование контактов **Из SIM в телефон** или **Из телефона на SIM** .
- **3** Выберите, копировать исходные записи или удалить их .
- **4** Выберите **Да**, если вы уверены .

# Контакты

### Удаление всех контактов

1 Выберите Контакты и выберите Удалить все.

M  $C<sub>0</sub>$ 

 $($ 

M

 $C<sub>0</sub>$ 

a CJ

C

C

 $\overline{1}$ 

 $\overline{2}$ 

 $\overline{3}$ 

- 2 Выберите удаление контактов из SIM или Телефона.
- 3 Выберите Да, если вы уверены.
- 4 Введите защитный код (по умолчанию "0000"), затем коснитесь OK

# Просмотр информации

Выберите Контакты и выберите Информация. Здесь можно просмотреть Номера сервисных служб. Собственные номера и Визитную карточку.

**COBET** Вы можете создать визитную карточку с помощью функции Визитная карточка. Выберите Нов. и введите сведения о себе, аналогично вводу сведений при создании контакта. Выберите Сохранить для сохранения Визитной карточки.

OCHOBHEE ФУНКЦИИ 26

# **Сообщения**

# **Отправка сообщений**

Модель телефона KC550 содержит функции работы с SMS (Служба коротких сообщений), MMS (Служба мультимедийных сообщений), электронной почтой, а также сообщениями сетевых служб. Нажмите **Меню** и выберите **Сообщения**.

# **Сообщения**

- **1** Нажмите **Меню**, выберите **Сообщения**, затем **Новое сообщение**.
- **2** Выберите **Сообщение**, чтобы отправить SMS или MMS. (При необходимости отправить данные с помощью **E-mail** см. стр. 29-31, при необходимости отправить сообщение с помощью **Bluetooth** см. стр. 58.)
- **3** Откроется редактор нового сообщения. Редактор сообщений объединяет SMS и MMS, переключение между режимами SMS и MMS происходит автоматически. Для редактора сообщений по умолчанию установлен режим SMS.
- **4** Введите новое сообщение с помощью режима T9 или алфавитного режима Абв. Информацию о том, как переключаться между различными режимами **Ввода текста**, см. на стр. 28-29.
- **5** Выберите **Опции** > **Вставить**, чтобы добавить **Изображение**, **Звук**, **Видео**, **Символ**, **SMS шаблоны**, **Смайлики**, **Имя** и **Номер**, **Создать слайд**, **Тему** или **Другие** (**Контакт**/**Визитная карточка**/**Расписание**).
- **6** Нажмите **Отправить**.
- **7** Введите номер телефона или коснитесь **Опции** и выберите **Контакты**, чтобы открыть список контактов. Вы можете добавить сразу несколько адресатов.
- **8** Выберите **Отправить**.

 **ВНИМАНИЕ:** При добавлении **Изображения**, **Звука**, **Видео**, **Темы** в редактор сообщений и при вставлении слайда, тип сообщения автоматически изменится на MMS. Плата взимается в соответствии со стоимостью сообщения MMS.

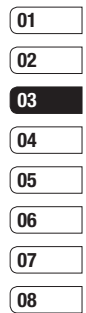

27 ОСНОВНЫЕ ФУНКЦИИ

# **Сообщения**

# **Ввод текста**

С помощью клавиатуры телефона можно вводить буквенно-цифровые символы. Например, для сохранения имен в разделе контактов, написания сообщения и внесения событий в календарь требуется ввод текста. В телефоне предусмотрены следующие методы ввода текста: предикативный режим ввода текста T9, алфавитный режим ввода текста вручную Абв и цифровой режим 123.

**Примечание**: Некоторые поля могут поддерживать только один режим ввода текста (например, только цифровой 123 в полях номера телефона меню Контакты).

О режима ввода текста во время раооты<br>
О со<br>
С С С С НАЗИЛЕ В правом верхнем углу дисплея<br>
<u>О С С С</u> Лла ввода индикатор режима ввода<br>
текста.<br>
Для ввода символа в поле ввода<br>
<u>TEXE</u> Для ввода символа в поле ввода<br>
<u>TEXE</u> Для перехода к режиму T9 в поле ввода текста выберите **Опции**, затем **Т9 Вкл.** и **Вкл.** Для переключения режима ввода текста во время работы в режиме T9 нажмите и удерживайте . В правом верхнем углу дисплея отобразится индикатор режима ввода текста.

Для ввода символа в поле ввода текста нажмите клавишу **\*\*\*** и

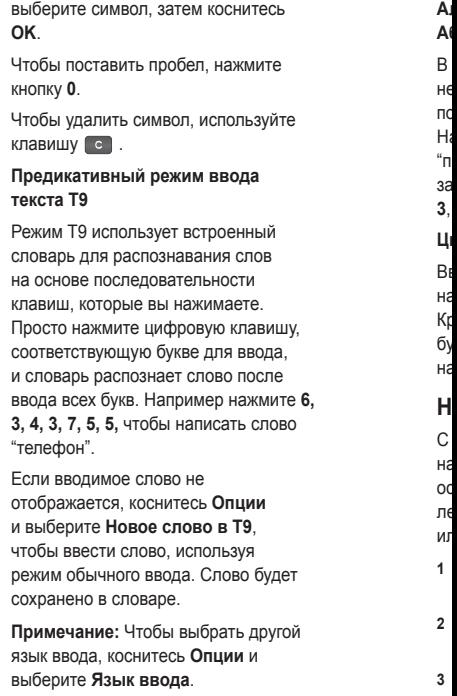

### **Алфавитный режим ввода текста Абв**

В алфавитном режиме Абв необходимо нажимать клавиши повторно для ввода нужной буквы. Например, чтобы написать слово "привет", четыре раза нажмите **5**, затем **6**, затем **4**, три раза **2**, дважды **3**, и три раза **6**.

#### **Цифровой режим 123**

Ввод цифр выполняется одним нажатием кнопки для каждой цифры. Кроме того, цифры можно вводить из буквенного режима; для этого нужно нажать и удержать нужную кнопку .

# **Настройка E-mail**

**6,** 

С помощью электронной почты на телефоне KC550 всегда можно оставаться на связи. Можно быстро и легко настроить учетную запись POP3 или IMAP4.

- **1** Нажмите **Меню**, выберите **Сообщения**, а затем **Настройки** .
- **2** Выберите **E-mail**, затем **Учетная запись Email** .
- **3** Выберите **Нов** .

**4** Теперь можно настроить учетную запись :

**Имя учетной записи** - Введите имя учетной записи .

**E-mail адрес** - Введите адрес эл. почты для учетной записи .

**Имя** - Введите свое имя .

 **Сервер входящей почты** - Введите данные учетной записи .

 **Имя пользователя** - Введите имя пользователя учетной записи .

 **Пароль** - Введите пароль для учетной записи .

**Сервер исходящей почты**

- Введите данные учетной записи .

 **Аутентификация исходящей почты** - Выберите "Вкл." или "Выкл.".

 **ID сервера исходящей почты** - Введите имя пользователя учетной записи .

 **Пароль сервера исходящей почты** - Введите пароль для учетной записи .

 Для ввода дополнительной информации коснитесь **Опции** и выберите **Расширенные настройки** .

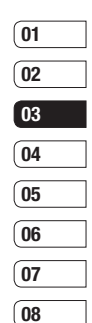

# **Сообщения**

 **Протокол** - Выберите тип почтового ящика, POP3 или IMAP4.

 **Максимальный размер получ. сообщ.** - Выберите предельный размер сообщений эл. почты (макс. 300КБ).

#### **Сохранить на сервере** -

Выберите, требуется ли сохранять сообщения эл. почты на сервере. Если используется IMAP4, копии сохраняются всегда.

### **Сохранить отправленное сообщение в** - Укажите, требуется ли сохранять сообщения эл. почты на сервере или в телефоне (только для IMAP4).

**записи**

**Вставить подпись** - Укажите, требуется ли вставлять подпись в отправляемые сообщения электронной почты.

 **E-mail адрес для ответа** - Введите адрес эл. почты для ответа.

**Номер порта входящей почты**

О Радес эл. почты для ответа.<br>
Номер порта входящей почты<br>
- Обычно используется 110 для<br>
учетных записей РОРЗ и 143<br>
Для IMAP4.<br>
- Момер порта исходящей почты<br>
- Обычно используется 25.<br>
- Сбычно используется 25.<br>
- Сб К - Обычно используется 110 для учетных записей POP3 и 143 для IMAP4.

 **Номер порта исходящей почты** - Обычно используется 25.

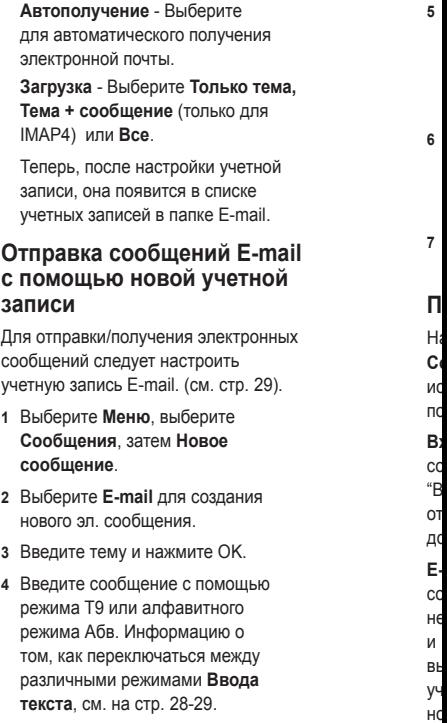

**5** Выберите **Опции > Вложения** и выберите необходимое вложение : **Изображение**, **Звук**, **Видео**, **Документ**, **Контакт**, **Визитная карточка** или **Расписание** .

**а,** 

**il** 

х

- **6** Нажмите **Отправить** и введите адрес получателя или коснитесь **Опции** и выберите **Контакт,** чтобы открыть список контактов .
- **7** Нажмите **Отправить**. Сообщение будет отправлено .

### **Папки с сообщениями**

Нажмите **Меню**, выберите **Сообщения**. Структура папок, используемая в телефоне KC550, понятна и проста в использовании .

**Входящие** - Все полученные сообщения сохраняются в папке "Входящие". Здесь вы можете отвечать, переадресовывать и т. д., дополнительные сведения см. ниже .

**E-mail ящик** - Содержит все сообщения эл. почты. Выберите необходимую учетную запись и коснитесь **Загрузить**. Будет выполнено подключение к данной учетной записи эл. почты и просмотр новых сообщений .

**Черновики** - Недописанные сообщения можно сохранять в этой папке .

**Исходящие** - Папка для временного хранения отправляемых сообщений .

**Отправленные** - Все успешно отправленные сообщения сохраняются в папке "Отправленные".

#### **Прослушать голосовую почту**

- Используется для прослушивания голосовой почты (если предоставляется поставщиком услуг). При поступлении нового голосового сообщения на дисплее отображается соответствующий значок .

**Инфо -сообщения** - Все

информационные сообщения и обновления, полученные от оператора, сохраняются в данной папке .

**Шаблоны** - Список SMS и MMS сообщений, уже написанных для быстрого ответа .

**Настройки** - Настройки необходимых параметров сообщений .

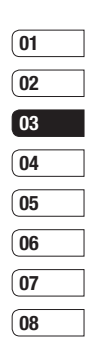

# **Сообщения**

# **Управление сообщениями**

В папке **Входящие** можно управлять сообщениями .

- **1** Нажмите **Меню**, выберите **Сообщения**, а затем **Входящие**. Выберите необходимое сообщение и выберите **Просмотр**.
- **2** Выберите **Опции** и выберите один из следующих параметров :

**Удалить** - Удаление выбранного сообщения .

**Ответ** - Отправка ответа для выбранного сообщения .

**Переслать** - Позволяет отправить сообщение другому пользователю .

**Вызов** - Вызов абонента, который отправил сообщение .

**Информация** - Просмотр сведений о сообщении, например, время отправки .

**SMS**

**Копировать /Переместить**

 $\frac{PQ}{QQ}$  отправки.<br> **Копировать/Переместить**<br>
- Позволяет копировать или<br>
переместить выбранные<br>
сообщения на SIM-карту или в<br>
память телефона.<br>  $\frac{PQ}{QQ}$ <br>  $\frac{QQ}{QQQ}$  LG KC550 | Руководство пользователя - Позволяет копировать или переместить выбранные сообщения на SIM-карту или в память телефона .

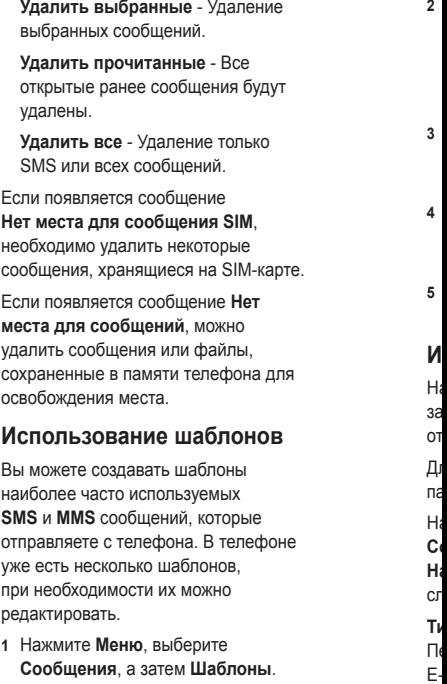

- **2** Выберите **SMS** или **MMS**. Выберите **Опции** и **Редактировать**, чтобы изменить существующие шаблоны, или выберите **Опции**, чтобы **Создать шаблон** или **Удалить** .
- **3** Для отправки шаблона выберите тот, который необходимо отправить, выберите **Опции** и **Отправить по** .
- **4** Чтобы отправить шаблон, выберите **Сообщение** , **Сообщение Bluetooth** или **E-mail** .
- **5** Выберите контакт и нажмите **Отправить** .

е .

яе

### **Изменение настроек SMS**

Настройки сообщений KC550 заданы заранее, поэтому сообщения можно отправлять немедленно .

Для изменения настроек используйте параметры меню **Настройки** .

Нажмите **Меню**, выберите **Сообщения**, затем выберите **Настройки** и **SMS**. Можно внести следующие изменения :

**Тип сообщения** - Текст, Факс, Пейджинг, E-mail, X.400 или ERMES.

**Период действия** - Укажите время хранения сообщения в центре сообщений .

**Отчет о доставке** - Настройка получения подтверждений о доставке сообщений .

**Отправить через этот же SMS центр** - Оплачивается ответ получателя на сообщение .

**SMS центр** - Ввод сведений для центра сообщений .

**Кодировка** - Выбор способа кодировки символов. Влияет на размер сообщения и таким образом на стоимость .

**Отправить длинный текст как** - Если текст сообщения занимает более двух страниц поля сообщения, выберите отправить как несколько SMS или как MMS.

**Настройка протокола** - Выбор отправки сообщений: через GSM или **GPRS** 

# Сообщения

# Изменение настроек MMS

Настройки сообщений КС550 заланы заранее, поэтому сообщения можно отправлять немедленно.

Для изменения настроек используйте параметры меню Настройки.

Коснитесь Меню, выберите Сообщения, затем выберите Настройки и MMS.

Можно внести следующие изменения:

Время показа слайда - Выберите продолжительность отображения слайда на экране.

Приоритет - Выберите степень важности мультимедийного сообщения.

Период действия - Укажите время хранения сообщения в центре сообщений.

Отчет о доставке - Выберите, чтобы разрешить и/или активировать отчет о доставке.

Отчет о прочтении - Используется для разрешения и/или запроса отчета о прочтении.

Автоматическая загрузка - Выберите способ загрузки мультимедийных сообщений - автоматически или вручную, в зависимости от того, находитесь ли вы в домашней сети или в роуминге.

I

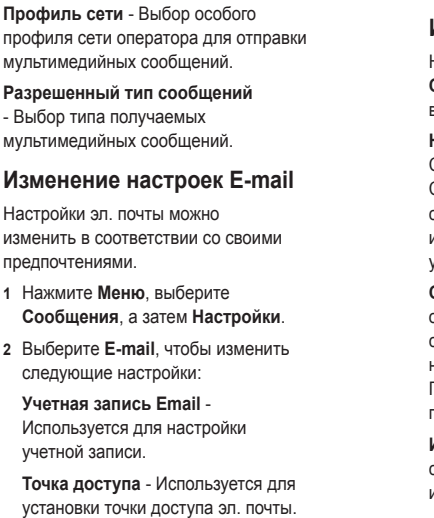
Интервал получения - Установите частоту проверки новых сообщений телефоном КС550.

īе

κи

Подпись - Создать подпись к сообщениям эл. почты и включить данную функцию.

#### Изменение других настроек

Нажмите Меню. выберите Сообщения, Настройки. Затем выберите следующие параметры:

#### Номер голосовой почты -

Сохраненный номер голосовой почты. Свяжитесь с поставщиком услуг сети для получения дополнительной информации о предоставляемых услугах.

Сервисные сообщения - В случае отключения данной функции, сервисные сообщения не поступают на телефон в момент получения. Поступление осуществляется при проверке новых сообщений.

Инфо-сообщения - Выберите статус приема, сигналы и язык информационных сообщений.

#### Сохранять текстовые сообщения

- Выбор типа памяти для хранения сообщений - Телефон или Внешняя память

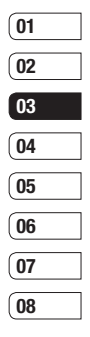

# **Фотокамера**

## **Быстрая съемка**

- **1** Откройте шторку объектива. Телефон автоматически перейдёт в режим съемки.
- **2** Удерживая телефон горизонтально, направьте объектив прямо на объект съемки.
- **3** Слегка нажмите кнопку включения камеры, расположенную с правой стороны телефона. В центре экрана видоискателя отобразится рамка фокусировки. Расположите телефон таким образом, чтобы объект съемки находился в рамке фокусировки. Зеленый цвет рамки фокусировки обозначает фокусирование на объекте.
- **4** Нажмите **OK** или кнопку включения камеры до конца, чтобы сделать фотографию.

ВО Примечание: Находясь в режиме<br>
На ожидания можно перейти в меню<br>
камеры. Чтобы открыть видоискатель,<br>
по коснитесь **Меню** и выберите<br>
Р **Мультимедиа**, затем выберите<br>
Фотокамера.<br>
—<br>
—<br>
36 LG KC550 | Руководство пользо **Примечание:** Находясь в режиме ожидания можно перейти в меню камеры. Чтобы открыть видоискатель, коснитесь **Меню** и выберите **Мультимедиа**, затем выберите **Фотокамера**.

## **После фотосъемки**

Полученная фотография появится на экране. Слева будет указано имя файла, и внизу будут отображены шесть параметров.

**Удалить** - Нажмите, чтобы удалить только что сделанную фотографию и подтвердите удаление, нажав **Да**. Снова отобразится окно видоискателя.

**Новое изображение** - Выберите, чтобы продолжить съемку. Текущее фото будет сохранено.

**<u>И</u>Р Установить как - Выберите,** чтобы открыть подменю и установить изображение как **Обои** или **ID контакта**.

**<u>ОД</u>** Отправить по - Выберите, чтобы отправить фотографию как **MMS** или **E-mail**. Дополнительную информацию см. в разделе **Отправка сообщения**.

**Альбом** - всех для просмотра всех фотографий в альбоме. Текущее фото будет сохранено. Дополнительную информацию см.

в р **ф** <u>р</u> съ со **П**  $\overline{\Pi}$ на сл **Пр**  $D<sub>6</sub>$  $\mathbf{D}^2$ те  $\Phi$ ес

#### в разделе **Просмотр сохраненных фотографий** .

**ОК** - Коснитесь, чтобы продолжить съемку. Текущее фото будет сохранено .

#### **Применение видоискателя**

При открытии видоискателя на дисплее будут отображены следующие значки.

т е,

ь

**ка**

**Примечание :** Используйте кнопку регулировки громкости, расположенную с левой стороны телефона, чтобы настроить масштаб. Функция масштабирования доступна, если величина установленного разрешения не превышает 640 x 480. Дополнительную информацию см. в разделе **Изменение размера изображения** .

**СОВЕТ** При использовании камеры возрастает потребление энергии. При появлении значка  $\Box$ . который обозначает низкий уровень заряда аккумулятора, зарядите аккумулятор перед использованием .

#### **Опции быстрой съемки**

Нажмите клавишу **Опции ,** чтобы открыть опции фотокамеры. Выберите необходимые параметры, используя клавиши навигации .

**Таймер автоспуска** - Таймер позволяет устанавливать задержку спуска затвора после ее нажатия. Выберите **3 секунды**, **5 секунд** или **10 секунд**. Великолепно подходит для групповой фотографии, когда снимающий тоже хочет попасть в кадр .

**Режим съемки** - Позволяет выбрать режим - Один снимок или Серия снимков. При серийной съемке возможно снять до 9 фотографий автоматически в очень быстрой последовательности, великолепно подходит для съемки перемещающихся объектов или спортивных событий .

**Баланс белого** - Баланс белого обеспечивает реалистичный белый цвет на фотографии. Чтобы правильно настроить баланс белого на камере, необходимо определить условия освещенности.

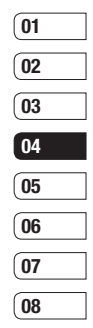

# **Фотокамера**

Выберите **Авто, Дневной свет, Лампа накаливания,Облачно, Флуоресцент.**

**Цветовой эффект** - Выберите из параметров четырех цветовых оттенков: **Выкл**. (обычное/цвет), **Сепия, Черно-белый** или **Негатив**.

**Экспозиция.** - Включите режим "Макро", если объект съемки расположен на очень маленьком расстоянии от объектива.

**Разрешение** - Дополнительную информацию см. в разделе **Изменение размера изображения**.

**Качество** - Выберите **Обычное, Хорошее** или **Отличное**. Чем лучше качество, тем более четкая фотография, но размер файла будет больше и в памяти можно будет сохранить меньше фотографий.

**Автофокус** - Включение и выключение автофокусировки. Камера автоматически настроит фокусировку для получения четкого и резкого изображения после нажатия кнопки включения камеры.

вариантов звука затвора. **ISO** - Выберите значение ISO: Авто,ISO80, ISO 100, ISO 200, ISO 400 или ISO 800. **Сохранить в** - Выберите сохранение фотографий в памяти телефона или во внешней памяти. **Сброс настроек** - Выберите **Да**, чтобы сбросить все ранее установленные настройки фотокамеры. **Использование вспышки** По умолчанию вспышка включена, но можно выбрать другие параметры. **1** Выберите  $\mathbb{Z}^2$ , чтобы войти в подменю вспышки. **2** Существует 4 параметра вспышки: **Выкл** - Отключение вспышки. Используется для экономии заряда аккумулятора. **Авто** - Камера самостоятельно определит уровень освещения и при необходимости включит вспышку. вс **Пр** ав съ **3 4 5 Пр** ре вс ре **И и** И он те фо па бо

**В** 

 $\mathsf{B}$ 

**Затвор** - Выберите один из трех

В **Автофокус** - Включение и<br>
Не выключение автофокусировки.<br>
Не Камера автоматически настроит<br>
полусировку для получения четкого и<br>
резкого изображения после нажатия<br>
ПО кнопки включения камеры.<br>
ПО В КСБ50 | Руководство

**Всегда включен -** Вспышка будет всегда включена .

**При съемке -** Вспышка будет автоматически активироваться при съемке .

١O

ео

:

- **3** Выберите необходимый параметр настройки .
- **4** После выбора параметра меню вспышки автоматически закроется, что означает готовность к проведению съемки .
- **5** Значок вспышки на видоискателе изменится в соответствии с выбранным режимом .

**Примечание:** После выхода из режима камеры настройки для вспышки будет снова установлен режим **Вкл .**

### **Изменение размера изображения**

Измените размер фотографии, чтобы она занимала меньше места в памяти телефона. Чем больше размер фотографии, тем больший объем памяти он занимает. Чтобы добавить большее количество картинок в память телефона, измените

разрешение изображения, уменьшив таким образом размер файла .

- **1** Коснитесь **Опции** и выберите **Разрешение** на панели инструментов .
- **2** Выберите одно из шести значений разрешения (320 х240, 640 х480, 1280 х960, 1600 х1200, 2048 х1536 или 2560 х1920).
- **3** Выберите необходимые параметры размера и нажмите **ОК** .

**Просмотр сохраненных фотографий**

- **1** Телефон позволяет получить доступ к сохраненным фотографиям в режиме камеры и из экрана в режиме ожидания. В видоискателе просто выберите **Альбом**. На экране в режиме ожидания **Меню**, затем выберите **Мои папки** и **Изображения** .
- **2** На экране отобразится галерея .
- **3** Используйте клавиши навигации для перехода к фотографии, которую необходимо просмотреть и нажмите**Просмотр**, чтобы увеличить фотографию .

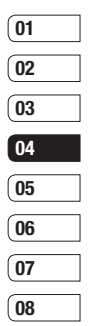

## **Фотокамера**

### **Установка снимка в качестве обоев или ID контакта**

**В**<br>П

 $\overline{1}$ 

 $\overline{2}$ 

1<br>2<br>3<br>4<br>5<br>5<br>5<br>7

5

6

 $\overline{7}$ 

 $\overline{3}$ 

В галерее изображений воспользуйтесь клавишами навигации, чтобы выбрать изображение. Затем нажмите **Опции > Установить как**, чтобы установить выбранное изображение в качестве **Обоев** или **изображения** для одного из контактов .

**Примечание :** ID-картинку можно добавить только к контактам, сохраненным в телефоне, а не на SIM-карте.

# **Видеокамера**

### **Простая видеосъемка**

- **1** Откройте шторку объектива. Телефон автоматически перейдёт в режим съемки.
- **2** Нажмите правую функциональную клавишу Видео. На экране отобразится окно видоискателя.
- **3** Наведите объектив камеры на объект видеосъемки.
- **4** Нажмите кнопку включения камеры, расположенную с правой стороны телефона, чтобы начать запись.
- **5** В левой части экрана появится значок **REC**, и таймер будет отображать длительность записи.
- **6** Чтобы приостановить запись, нажмите **Пауза**, для возобновления нажмите **Продолжить**.
- **7** Чтобы остановить запись, нажмите **Стоп**.

**Примечание:** Находясь в режиме ожидания можно перейти в меню **Видеокамера**. Коснитесь **Меню** и выберите **Мультимедиа**, перейдите вниз и выберите **Видеокамера**, чтобы открыть видоискатель.

## **После съемки видео**

В левой части дисплея будет указано название съемки, и внизу будут отображены шесть параметров.

**Удалить** - Нажмите, чтобы удалить снятый видеоклип. Для подтверждения удаления выберите Да. Снова отобразится окно видоискателя.

**Новое видео** - Выберите, чтобы снять новый видеоклип. При этом текущий видеоклип будет сохранен.

**Играть** - Выберите, чтобы воспроизвести снятый видеоклип.

**Отправить по** - Выберите, чтобы отправить видеоклип как **MMS**  или по **E-mail**. Дополнительную информацию см. в разделе **Отправка сообщения**.

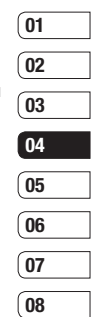

# Видеокамера

просмотра всех видеоклипов в альбоме. При этом текущий видеоклип будет сохранен. Дополнительную информацию см. в разделе Просмотр сохраненных видео.

ОК - Выберите, чтобы снять новый видеоклип. При этом текущий видеоклип будет сохранен.

## Применение видоискателя

Примечание: Используйте кнопку регулировки громкости, расположенную с левой стороны телефона, чтобы настроить масштаб.

## Опции быстрой съемки

Нажмите левую функциональную клавишу Опции, чтобы открыть параметры настройки. Выберите необходимые параметры, используя клавиши навигации.

Режим - Для съемки видео, которое требуется отправить в мультимедийном сообщении. выберите MMS.

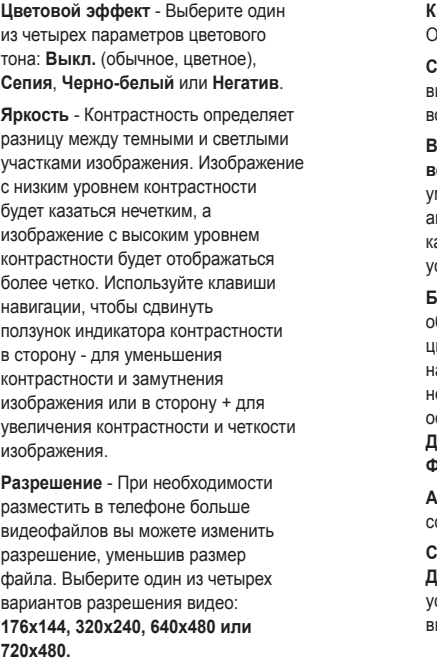

BCE ДЛЯ ТВОРЧЕСТВА 42

**Качество** - Обычное /Хорошее / Отличное

г<br>1 ле

и

**Сохранить в** - Выберите сохранение видеофайла в памяти телефона или во внешней памяти .

**Вспышка**- **Включение /Выключение вспышки .** Вспышка выключена по умолчанию - для сохранения заряда аккумулятора. При выходе из режима камеры настройка **Выкл .** снова устанавливается по умолчанию.

**Баланс белого** - Баланс белого обеспечивает реалистичный белый цвет на видео. Чтобы правильно настроить баланс белого на камере, необходимо определить условия освещенности. Выберите **Авто**, **Дневной свет**, **Накал**, **Облачно**, **Флуоресцент** или **Ночной** .

**Альбом .** - Просмотр всех сохраненных видеофайлов .

**Сброс настроек** - Выберите **Да**, чтобы сбросить все ранее установленные настройки видеокамеры .

### **Просмотр записанных видео**

- **1** Доступ к записанным видео осуществляется либо в режиме видеокамеры, либо в режиме ожидания. В видоискателе просто выберите **Альбом**. В режиме ожидания выберите **Меню**, затем **Мои папки** и **Видео** .
- **2** На экране отобразится галерея .
- **3** Выберите нужную запись и нажмите **ОК** для просмотра .

## **Регулировка громкости при просмотре видео**

Для настройки громкости звука во время просмотра видео используйте клавиши регулировки громкости на правой боковой стороне телефона .

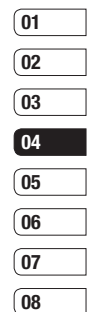

43 ВСЕ ДЛЯ ТВОРЧЕСТВА

# **МР3 плеер**

## **МР3 плеер**

Телефон LG KC550 имеет встроенный MP3 плеер, а значит вы можете слушать свою любимую музыку.

Для работы с МР3 плеером нажмите **Меню**, затем выберите **Мультимедиа** и **МР3 плеер**. Вы получите доступ к разделам:

**Все песни** - Содержит все песни, доступные на телефоне.

**Мой список воспроизведений** - Содержит созданные списки воспроизведения, а также **Список проигрывающихся**, **Последние песни** и **Избранные песни**.

**Исполнители** - Просмотр музыкальной коллекции по исполнителям.

**Альбомы** - Просмотр музыкальной коллекции по альбомам.

**Жанры** - Просмотр музыкальной коллекции по жанрам.

РОП КОЛЛЕКЦИИ ПО альбомам.<br>
— **Жанры** - Просмотр музыкальной<br>
— Коллекции по жанрам.<br>
— МРЗ плеера.<br>
— МРЗ плеера.<br>
— ДЛЯ ТВОРЧЕСТВА.<br>
— 44 LG KC550 | Руководство пользователя **Настройки** - Настройка параметров МР3 плеера.

### **Загрузка музыкальных файлов в память телефона**

Самым простым способом загрузки на телефон музыкальных файлов является передача с помощью Bluetooth или кабеля USB. Передача информации через Bluetooth:

- **1** Убедитесь, что на обоих устройствах включен Bluetooth, и что они обнаруживают друг друга.
- **2** Выберите музыкальный файл на другом устройстве и отправьте его с помощью Bluetooth.
- **3** После отправки файла его необходимо принять, выбрав на телефоне **Да**.
- **4** Файл должен появиться в папке **Все песни**.

### **Воспроизведение аудиофайлов**

- **1** Нажмите **Меню**, затем выберите **Мультимедиа** и **МР3 плеер**.
- **2** Выберите аудиофайл. Коснитесь  $\blacktriangleright$ .

**3**

**4 5**

**6**

 $\overline{C}$ те од М

 $\mathbf{C}$ 

сп

- **3** Выберите **д** для приостановки воспроизведения .
- **4** Выберите **для перехода** к следующей песне .

**а**

с

- **5** Выберите **для перехода** к предыдущей песне .
- **6** Выберите **с дела** , чтобы остановить воспроизведение и вернуться в предыдущее меню .

**СОВЕТ** Чтобы изменить громкость при прослушивании музыки, используйте клавиши регулировки громкости на правой стороне телефона .

### **Опции во время воспроизведения музыки**

Выберите **Опции** и выберите один из следующих параметров :

**Свернуть** - Для использования телефона в обычном режиме одновременно с прослушиванием музыки требуется скрыть экран .

**Список** - Просмотр проигрываемого списка воспроизведений .

#### **Добавить в список**

**воспроизведения** - Добавление текущей дорожки в выбранный список воспроизведения .

**Установить как** - Установка текущей дорожки в качестве мелодии вызова или SMS сигнала .

**Информация** - Просмотр информации о проигрываемом mp3 файле.

**Настройки** - Изменение режима **Эквалайзера** или **Повтора** или **Произвольного воспроизведения** для воспроизведения композиций в произвольном порядке .

### **Создание списка воспроизведения**

Для создания собственного списка воспроизведения :

- **1** Нажмите **Меню** и выберите **Мультимедиа** .
- **2** Выберите **МР3 плеер** и **Мой список воспроизведений** .
- **3** Нажмите **Опции** и выберите **Плейлист**, введите название списка и нажмите **Сохранить** .

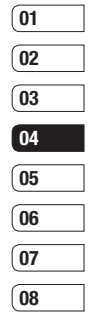

# **МР3 плеер**

- **4** Выберите все песни, которые необходимо добавить в список воспроизведения. Для этого переходите к песням и нажимайт .
- **5** Нажмите **Сохранить**, чтобы сохранить список воспроизведен

## **Проигрывание списка воспроизведения**

- **1** Нажмите **Меню** и выберите **Мультимедиа**.
- **2** Выберите **МР3 плеер** и **Мой список воспроизведений**.
- **3** Перейдите к списку воспроизведения, который хотите послушать, нажмите **Просмотр**, а затем  $\blacktriangleright$ .

## **Редактирование списка воспроизведения**

Время от времени вам может<br>
Потребоваться добавлять песни в<br>
список воспроизведения или удалять<br>
ОР Их из него.<br>
Подля организации списков<br>
ОР ВОСпроизведения их можно<br>
ДЛЯ ОРГОРОВЗВЕДЕНИЯ ИХ МОЖНО<br>
—<br>
—<br>
—<br>
СС КС550 | Ру Время от времени вам может потребоваться добавлять песни в список воспроизведения или удаля их из него.

Для организации списков воспроизведения их можно

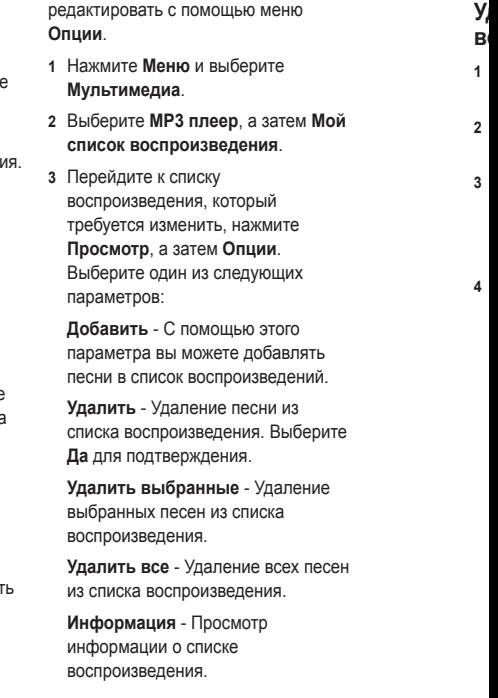

#### Удаление списка воспроизведения

- 1 Нажмите Меню и выберите Мультимедиа.
- 2 Выберите МРЗ плеер и Мой список воспроизведений.
- 3 Перейдите к списку воспроизведения, который требуется удалить, и нажмите Опции.
- 4 Выберите Удалить, а затем нажмите Да для подтверждения.

#### Примечание:

В результате использования системы (DRM) некоторое содержимое. загружаемое из Интернета или полученное по MMS, может содержать опцию "Приобрести права" для получения доступа к ним. Вы можете получить ключ для приобретения права на использование содержимого у правообладателя.

Музыка защищена международным и национальным авторским правом. Для воспроизведения или копирования музыки может потребоваться разрешение или лицензия. В некоторых странах местное законодательство запрещает частное копирование материалов, защищенных авторским правом. По поводу использования таких материалов обратитесь к местному законодательству.

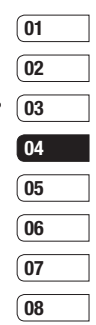

BCE ДЛЯ ТВОРЧЕСТВА 47

# **Радио**

## **Использование радио**

Телефон LG KC550 имеет встроенное радио, позволяющее прослушивать различные радиостанции.

**Примечание:** Для прослушивания радио необходимо подключить гарнитуру. Подключите гарнитуру в разъем (разъем, который также используется для подключения зарядного устройства).

## **Автосканирование**

Радиостанции на телефоне можно настраивать как вручную, так и автоматически. После настройки станции сохраняются под определенными номерами, таким образом, их не требуется каждый раз заново настраивать. Телефон позволяет сохранить до 12 станций.

Для автоматической настройки выполните следующие действия:

- В Для автоматической настройки<br>
Нажмите Меню и выберите<br>
ШЕ 1 Нажмите **Меню** и выберите<br> **Мультимедиа**, а затем выберите<br>
Радио.<br>
2 Выберите Опции ><br>
Автосканирование и нажмите ОК.<br>
—<br>
48 LG KC550 | Руководство пользовате **1** Нажмите **Меню** и выберите **Мультимедиа**, а затем выберите **Радио**.
	- **2** Выберите **Опции** > **Автосканирование** и нажмите **ОК**.

**3** При обнаружении радиостанции KC550 предложит сохранить ее. Выберите **Да**, чтобы сохранить радиостанцию или **Нет**, если сохранение не требуется. Сохраняемым радиостанциям будут присвоены номера. **Сб 1 2**

Для настройки вручную выполните следующие действия:

**1** Нажмите **Меню** и выберите **Мультимедиа**, а затем выберите **Радио**.

**П 1**

**2**

- **2** Выберите номер канала, который необходимо присвоить радиостанции и нажмите **Редактировать**.
- **3** Чтобы ввести станцию, используйте стрелки на экране для поиска или введите частоту с помощью клавиатуры, а затем нажмите **Сохранить**.

**Примечание:** Сохраненные под номерами радиостанции можно изменять.

**СОВЕТ** Для улучшения приема удлините шнур гарнитуры, который служит антенной для радио.

#### **Сбросить каналы**

- **1** Нажмите **Меню** и выберите **Мультимедиа**, а затем выберите **Радио** .
- **2** Выберите **Опции** и нажмите **Сбросить каналы** . Нажмите **Да**, чтобы подтвердить сброс. На всех каналах будет восстановлена начальная частота 87.5 МГц .

## **Прослушивание радио**

- **1** Нажмите **Меню** и выберите **Мультимедиа**, а затем выберите **Радио** .
- **2** Выберите Прослушать через, и выберите Динамик или Гарнитура Handsfree.

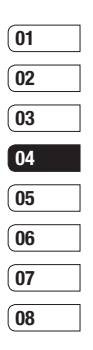

у т

# Диктофон

## Использование диктофона

Используйте Ликтофон для записи голосовых заметок и других звуков.

## Запись голосовых заметок

- 1 Нажмите Меню и выберите Мультимедиа, затем выберите Диктофон.
- 2 Нажмите (•), чтобы начать запись.
- з Нажмите **Пауза**, чтобы приостановить воспроизведение.
- 4 Нажмите Стоп. чтобы завершить запись
- 5 Выберите Опции и Создать запись, чтобы создать новую голосовую заметку.

Примечание: Чтобы прослушать все сохраненные голосовые записи. выберите Опции и Альбом.

### Отправка голосовых заметок

- 1 По завершении записи нажмите Опции.
- 2 Нажмите Отправить по и выберите способ отправки: MMS. Bluetooth или E-mail. Если выбрано MMS или **E-mail**, записанный файл будет вложен в сообщение. При этом вы сможете написать и отправить сообщение обычным способом. Если выбрано Bluetooth, будет предложено включить функцию **Rluetooth**

**COBET** Для отправки записи в сообщении, перед началом записи в разделе Опции выберите Режим записи и нажмите MMS. Данная процедура обеспечит вместимость записи в сообщение.

## Muvee studio

Приложение Muvee studio позволяет создавать слайд-шоу в музыкальном сопровождении.

## N

3.

M

BI

M

Tβ

B

 $C($ 

H

Пi

И

<sub>B</sub>

C<sub>1</sub>

N.

 $\mathsf{m}$ 

Кá

N

Д

32

из C B<sub>C</sub> Д **y** 

d M  $\overline{B}$ и

**41** 

## **Мои папки**

Здесь хранятся все файлы мультимедиа (изображения, музыка, видео и другие документы). Вы можете хранить файлы в памяти телефона и на карте памяти .

Все мультимедиа -файлы будут сохраняться в меню **Мои папки**. Нажмите **Меню** и выберите **Мои папки**, чтобы открыть список папок .

### **Изображения**

т е л и

**и**

В папке **Изображения** хранятся стандартные изображения, изображения, загруженные пользователем и снимки, сделанные камерой телефона .

## **Меню опций изображений**

Доступные Опции в папке **Изображения** зависят от типа выбранного изображения. Для снимков, сделанных с помощью камеры телефона, доступны все Опции. Для картинок по умолчанию доступны только Опции: **Просмотр**, **Установить как**, **Информация о файле**, **Слайд -шоу**, **Сортировать по** и **Миниатюры** /**Список** .

В папке **Изображения** выберите изображение и нажмите **Опции**, чтобы отобразить список параметров . **Удалить** - Удаление выбранного изображения .

**Установить как** - Позволяет установить выбранное изображение в качестве **Обоев** или **ID контакта** .

**Отправить по** - Отправка выбранного изображения другому человеку с помощью **MMS**, **Bluetooth** или **E-mail** .

**Примечание :** Для отправки посредством MMS может потребоваться изменить размер видео .

## **Редактировать изображение**

- использование различных эффектов для редактирования выбранного изображения .

**Файл** - Создание анимации, переименование и просмотр информации (имя, размер, дата, разрешение, тип и авторские права) о выбранном изображении. Если установлена внешняя карта памяти, будут доступны два дополнительных параметра: **Переместить во внешнюю память** и **Копировать во внешнюю память** .

**Печать через** - Печать файла изображения с помощью Bluetooth® или PictBridge.

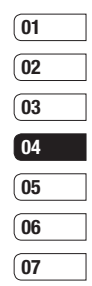

**08**

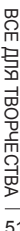

# **Мои папки**

**Слайд-шоу** - См. раздел **Создание слайд-шоу** на стр. 53.

**Новая папка** - Создание новой папки в основной папке изображений.

**Установить/Снять метку** - Выбор нескольких изображений для удаления, копирования или перемещения.

**Удалить все** - Удаление всех фотографий в папке изображений.

**Сортировать по** - Упорядочивание изображений по **дате**, **типу** или **имени**.

**Миниатюры/Список** - Изменение режима отображения фото.

## **Отправка фотографии**

- **1** Нажмите **Меню** и выберите **Мои папки**.
- **2** Выберите **Изображения**.
- **3** Выберите фото, а затем выберите **Опции**.
- 
- **4** Выберите **Отправить по** и выберите **MMS**, **Bluetooth** или **E-mail**.
- Опции.<br>
H Выберите Отправить по и выберите<br>
MMS, Bluetooth или E-mail.<br>
33 S Если выбрано MMS или E-mail,<br>
фотография будет вложена в<br>
62 собщение и можно будет написать<br>
и отправить сообщение, как<br>
 обычно. Если выбрано **5** Если выбрано **MMS** или **E-mail**, фотография будет вложена в сообщение и можно будет написать и отправить сообщение, как обычно. Если выбрано **Bluetooth**,

будет предложено включить функцию Bluetooth и телефон выполнит поиск устройства для отправки изображения.

**4**

**5**

**С** Ч на фо шо от от **1 2 3**

**4**

## **Сортировка изображений**

**Установить**/**снять метку** и

**Удалить**.

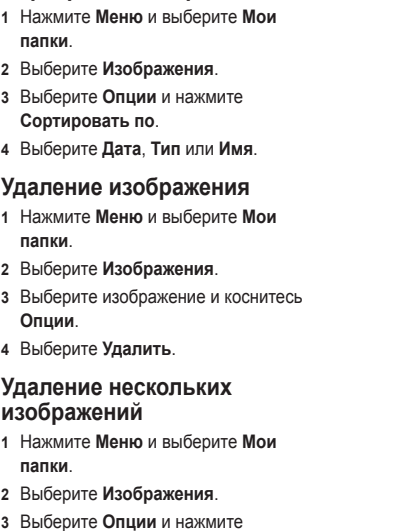

- **4** Рядом с каждым изображением есть ячейка для метки. Выберите каждое изображение и нажмите , чтобы их пометить. Для снятия метки с изображения, снова нажмите  $\blacktriangledown$ . чтобы галочка исчезла из ячейки .
- **5** После того как вы отметили все соответствующие поля, нажмите **Удалить** и подтвердите удаление всех выбранных изображений .

## **Создание слайд -шоу**

Чтобы просмотреть все изображения на телефоне или найти нужную фотографию, можно создать слайд шоу. Это избавит от необходимости открывать и закрывать каждое отдельное изображение .

- **1** Нажмите **Меню** и выберите **Мои папки** .
- **2** Выберите **Изображения** .
- **3** Перейдите к фотографии, которая будет первой в слайд -шоу, и нажмите **Опции** .
- **4** Выберите **Слайд -шоу**, и показ начнется .

**5** Нажмите **Пауза**, чтобы приостановить слайд -шоу, или **Выход** для завершения слайд -шоу и возврата к папке **Изображения** .

Если нажать **Опции** во время просмотра слайд -шоу, будут доступны другие опции :

**Просмотр** - Переключение между **Полное изображение** и **Во весь экран**. Выберите **Пейзаж** для изменения ориентации изображения .

**Повтор включен /Повтор отключен** - Выберите, требуется ли повторять слайд -шоу .

### **Звуки**

Папка **Звуки** содержит **стандартные звуки** и ваши голосовые записи. В ней можно работать со звуками, отправлять их и устанавливать в качестве сигнала вызова .

#### **Использование звука**

- **1** Нажмите **Меню** и выберите **Мои папки** .
- **2** Выберите **Звуки** .
- **3** Выберите **Стандартные звуки** или выберите элемент в списке голосовых записей .

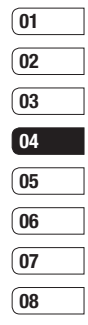

# Мои папки

- 4 Выберите звук и нажмите центральную программную клавишу для его прослушивания.
- 5 Нажмите Опции. Установить как и выберите Мелодия звонка. ID контакта или SMS сигнал.

## Видео

В папке Видео отображается список загруженных видео и роликов, снятых с помошью телефона.

## Просмотр видео

- 1 Нажмите Меню и выберите Мои папки.
- 2 Выберите Видео.
- 3 Выберите любой видеоклип и нажмите  $\blacktriangleright$ .

## Опции во время приостановки видео

Выбор меню Опции приостановит воспроизведение видео, и вы сможете выбрать нужное действие:

Удалить - Удалить видео.

Отправить по - Отправить видео с помощью MMS, Bluetooth или E-mail.

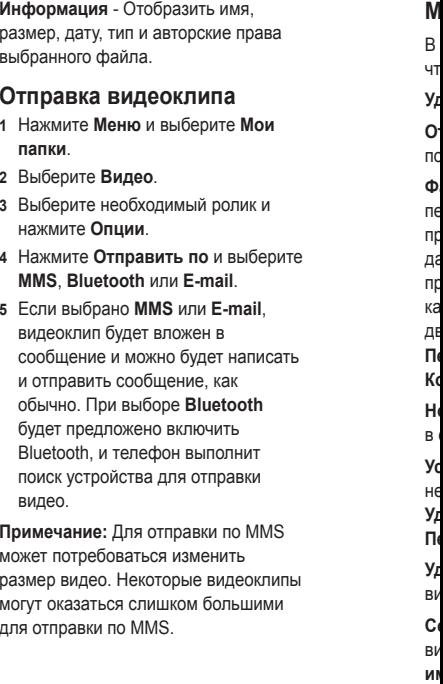

## Меню Опций видео

Γė

Ы

В папке Вилео нажмите Опции чтобы отобразить список параметров.

Удалить - Удалить выбранное видео.

Отправить по - Отправить видео с помощью MMS. E-mail или Bluetooth.

Файл - Переименование видео. перемещение в другую папку или просмотр информации (имя, размер, дата, разрешение, тип и авторские права). Если установлена внешняя карта памяти, будут доступны два дополнительных параметра: Переместить во внешнюю память и Копировать во внешнюю память.

Новая папка - Создание новой папки в основной папке видео.

Установить/Снять метку - Выберите несколько видеоклипов и нажмите Удалить, Копировать или Переместить.

Удалить все - Удаление всех видеоклипов в папке Видео.

Сортировать по - Упорядочивание видеоклипов по дате, типу или имени

#### Автоматическое воспроизведение

след. - Позволяет настраивать режим воспроизведения: Выкл., Повторить однократно и Повторить все.

- Выкл Воспроизведение выбранных файлов.
- Повторить однократно -Однократное воспроизведение всех файлов в списке.
- Повторить все Повторное воспроизведение файлов в списке.

Миниатюры/Список - Изменение режима отображения видеоклипов.

## Документы

В этой папке можно просмотреть файлы Word, Excel, PDF, Power point и текстовые документы.

### Просмотр документа

- 1 Нажмите Меню и выберите Мои папки.
- 2 Выберите Документы.
- 3 Выберите документ и нажмите Просмотр.

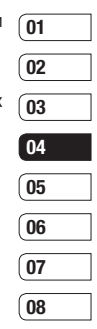

# Мои папки

## Другие

Папка Другие создана для хранения файлов, не поддерживаемых телефоном. Таким образом она служит для временного хранения ланных файлов и последующего их перемещения на другие устройства.

## Внешняя память

После установки внешней карты памяти, она будет отображаться как отдельная папка в меню Мои папки. Папка внешней памяти будет разбита на 5 следующих папок: Изображения, Звуки. Видео. Документы и Другие. В этих папках будут храниться все файлы соответствующего формата, сохраненные на карте памяти, а не в телефоне.

## Использование телефона как устройство хранения данных.

Телефон КС550 можно использовать как устройство хранения данных, как простой USB-флэш накопитель. Это отличный способ передачи данных с компьютера на телефон. Если карта

памяти вставлена, при подключении как Съемный диск. на компьютере будут отображены два диска: память телефона и внешняя память.  $\mathbf{8}$ 1 Нажмите Меню и выберите Соединения. 2 Выберите USB соединение. 3 Выберите пункт Съемный диск и нажмите ОК п 4 Вставьте маленький разъем T) USB-кабеля в гнездо на боковой стороне телефона КС550. Вставьте  $\overline{\Pi}$ большой разъем USB-кабеля в ΤÉ USB-порт компьютера. R 5 На компьютере автоматически  $\overline{1}$ откроется папка съемного диска или две папки, если вставлена карта памяти. В ней (в них) отобразятся все папки. находящиеся в памяти  $\overline{2}$ вашего телефона или на карте памяти  $\overline{3}$ 6 Перетащите изображения, видео, музыку или документы в соответствующие папки. 7 Отсоедините телефон от компьютера в безопасном режиме. Для этого нажмите на

значок Безопасное извлечение устройства на панели инструментов рабочего стола.

8 Чтобы получить доступ к файлу, например к изображению, нажмите Меню, выберите Мои папки, затем Внешняя память и Изображения. Все перемешенные изображения будут сохранены в данной папке.

## Передача файла на телефон

lИ

Передача файлов с компьютера на телефон также возможна с помощью **Rluetooth** 

- 1 Убедитесь, что в телефоне и в компьютере включен Bluetooth и оба устройства обнаруживают друг друга.
- 2 Отправьте файл с компьютера на телефон в помощью Bluetooth.
- 3 После отправки файла его необходимо принять, выбрав на телефоне Да.
- 4 Этот файл будет сохранен в соответствующей папке в зависимости от типа файла. Так. например, фотографии будут

сохранены в папке Изображения, а музыкальные файлы в папке Звуки. Если телефон не может распознать тип файла, файл будет сохранен в папке Другие.

Примечание: Файлы, переданные через Bluetooth, будут сохранены в памяти телефона.

### Отправка и получение файлов при помощи **Bluetooth**

**Rluetooth - отличный слособ** отправки и получения файлов - это беспроводной способ передачи данных, а подключение настраивается быстро и просто. Совершение и прием звонков возможен также при помощи гарнитуры Bluetooth.

Для работы с Bluetooth необходимо соединиться с другим устройством с поддержкой Bluetooth. Дополнительные сведения о соединении устройств, смотрите в разделе Соединение с другим устройством Bluetooth.

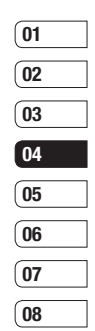

# Мои папки

#### Для включения Bluetooth:

- 1 Нажмите Меню и выберите Соелинения а затем Bluetooth
- 2 Нажмите Bluetooth вкл/выкл и выберите Вкл.
- 3 Выберите Выкл., чтобы выключить **Rluetooth**

#### Для отправки файла:

- 1 Откройте файл, который вы хотите отправить. Как правило, это будет фото, видео или музыкальный файл.
- 2 Выберите Опции и нажмите Отправить по, затем Bluetooth.
- 3 Выберите Да для активации Bluetooth, если он еще не включен.
- 4 Телефон КС550 автоматически ВЫПОЛНИТ ПОИСК ДРУГИХ УСТРОЙСТВ Bluetooth в зоне действия.
- 5 Выделите устройство, на которое необходимо отправить файл и нажмите Отправка.
- Для получения файла, выполните следующие действия: 1 Для получения файла необходимо выбрать параметры Bluetooth - Вкл. и Показать (Соединения > Bluetooth > Настройки Bluetooth > Распознавание). Дополнительные сведения см. в разделе Изменение настроек Bluetooth. 2 Отобразится запрос принятия файла от отправителя. Для принятия файла выберите Да. СОВЕТ Следите за индикатором выполнения и убедитесь, что файл отправлен. Примечание Товарный знак Bluetooth<sup>®</sup> и логотипы являются собственностью Bluetooth SIG Inc. и пюбое использование

таких знаков компанией LG Electronics сопровождается лицензией. Другие товарные знаки и названия продукции являются товарными знаками соответствующих владельцев.

ВСЕ ДЛЯ ТВОРЧЕСТВА 58

 $\overline{2}$ 

 $\overline{R}$ 

V<sub>C</sub>

R2

B

 $\mathbf{u}$ 

Πļ

 $\overline{3}$ 

Д

1

 $\overline{2}$ 

 $\overline{\mathbf{3}}$ 

п

B

Já

C.

 $3i$ 

VI

 $\overline{1}$ 

## Игры и приложения

## Игры и приложения

В телефоне KC550 заранее установлены игры, которые помогут вам развлечься в свободное время Если вы захотите лобавить дополнительные игры или приложения, они будут сохранены в эту же папку.

## Доступ к играм

ė

- 1 Нажмите Меню и выберите Игры и приложения.
- 2 Выберите Игры.
- 3 Выберите игру, в которую хотите поиграть и нажмите Играть.

## Просмотр приложений

Вы можете управлять приложениями Java, установленными на телефоне, с помощью меню Приложения. Загруженные приложения можно удалять.

- 1 Нажмите Меню и выберите Игры и приложения.
- 2 Выберите Приложения.

## Изменение профиля сети

Для загрузки игры можно задать параметры подключения к сети с помощью Профиль сети.

- 1 Нажмите Меню и выберите Игры и приложения.
- 2 Выберите Профиль сети.
- 3 Вы можете добавить новый профиль сети, который впоследствии можно будет изменить

## M-Toy

Это набор сенсорных игр:

- Дартс
- Дерби
- Волшебный шар
- $-M$  $on$  $or$
- Лабиринт
- Рыбалка

На телефоне имеются датчики движения, с помощью которых Вы играете в эти игры.

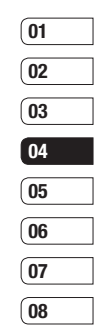

BCE IJIRI TBOPYECTBA 59

# **Органайзер**

## **Добавление события в календарь**

- **1** На экране в режиме ожидания нажмите **Меню** и выберите **Органайзер**, а затем **Календарь**.
- **2** Выберите дату, на которую требуется добавить событие. Для выбора даты можно перейти к ней с помощью клавиши навигации или выбрав **Опции > Переход** к **дате.**
- **3** Выберите **Нов.** и введите время начала события. Прокрутите список вниз и введите время окончания события.
- ОПО польвещение так, чтобы оно<br>прекращалось в момент начала<br>события или за определенный<br>период времени до его начала, для<br>напоминания о приближающемся<br>СТВО<br>С СБ КС550 | Руководство пользователя **4** Прокрутите список вниз и выберите, требуется ли установить **Будильник** для события. Прокручивайте экран влево или вправо для просмотра доступных параметров. Вы можете настроить оповещение так, чтобы оно прекращалось в момент начала события или за определенный период времени до его начала, для напоминания о приближающемся событии.
- тему события в поле **Тема**. Вводите буквы и цифры с помощью клавиатуры телефона. **6** Прокрутите список вниз, чтобы указать, является ли событие однократным или повторяющимся: **Один раз**, **Ежедневно**, **Еженедельно**, **Ежемесячно** или **Ежегодно**. Если событие является повторяющимся, также можно прокрутить вниз и указать дату окончания в поле **Дата истечения срока**, после которой событие не будет повторяться. **7** Выберите **Сохранить** и событие будет сохранено в календаре. Дни, на которые назначено событие, будут обозначены квадратным маркером.

**2**

**3**

**Пр**  $\overline{B}$ за **О к 1**

**2**

**3**

**5** Прокрутите список вниз и введите

## **Редактирование события в календаре**

**1** На экране в режиме ожидания нажмите **Меню** и выберите **Органайзер**, а затем **Календарь**.

**2** Выберите **Опции**, **Все расписания** для отображения списка событий. Перейдите к событию, которое требуется изменить, и выберите **Просмотр**. Также можно выбрать день в календаре и выбрать **Просмотр** .

ю

:

я

,

**в**

**3** Нажмите **Редактировать** и прокрутите до сведений события, которые требуется изменить. Внесите необходимые изменения и коснитесь **Сохранить** .

**Примечание :** Чтобы удалить событие в календаре, выберите событие, а затем нажмите **Опции** и **Удалить** .

### **Отправка события календаря**

- **1** На экране в режиме ожидания нажмите **Меню** и выберите **Органайзер**, а затем **Календарь** .
- **2** Выберите событие для отправки, а затем **Опции** .
- **3** Выберите **Отправить по** и выберите способ отправки : **SMS** , **MMS**, **Bluetooth** или **E-mail** .

## **Добавление заметки**

- **1** На экране в режиме ожидания нажмите **Меню** и выберите **Органайзер**, а затем **Заметка** .
- **2** Выберите **Нов .** и введите заметку .
- **3** Нажмите **Сохранить** .
- **4** Сохраненная заметка сохранится в телефоне .

**СОВЕТ** Вы можете редактировать существующие заметки. Для этого выберите заметку, нажмите **Опции** и выберите **Редактировать** .

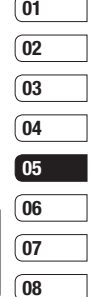

# **Аксессуары**

## **Будильник**

- **1** На экране в режиме ожидания нажмите **Меню** и выберите **Аксессуары**, а затем выберите **Будильник**.
- **2** Выберите **Нов.**
- **3** Прокрутите экран вниз и выберите время, когда необходимо, чтобы прозвучал будильник.
- **4** Выберите параметры повтора сигнала: **Один раз**, **Ежедневно**, **Пн – Пт**, **Пн – Сб**, **Сб – Вс** или **По дням**.
- **5** Прокрутите список вниз и выберит режим работы: **Только звук, Только вибро, Следуя профилю**.
- **6** Прокрутите список вниз, чтобы выбрать звук сигнала будильника. Выберите **Звуки**, чтобы выбрать новый сигнал.
- **7** Прокрутите список вниз и введите имя будильника или примите
- предлагаемое имя.
- $\frac{C_1}{C_2}$  в Выберите **Сохранить**.<br> $\frac{C_2}{C_3}$  **Примечание:** Телефон позволяет<br> $\frac{C_3}{C_1}$  задавать до 5 будильников.<br> $\frac{C_1}{C_2}$  LG KC550 | Руководство пользователя **8** Выберите **Сохранить**. **Примечание:** Телефон позволяет задавать до 5 будильников.

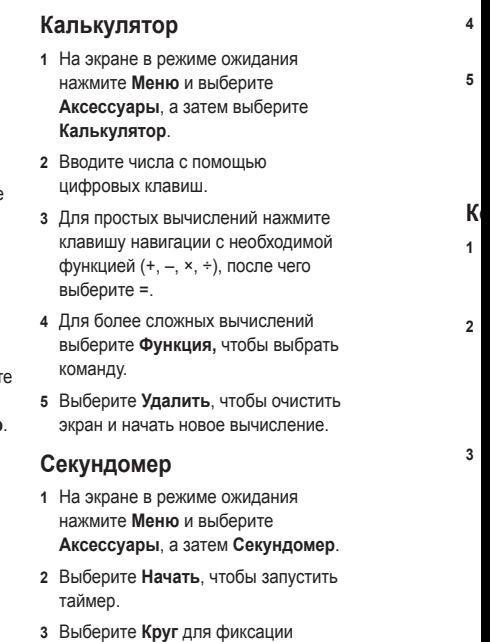

времени прохождения круга.

- **4** Выберите **Стоп**, чтобы остановить таймер .
- **5** Выберите **Продолжить** для повторного запуска секундомера с момента остановки или выберите **Сбросить**, чтобы запустить секундомер заново .

## **Конвертер**

і<br>Ъ

**р**.ь

- **1** На экране в режиме ожидания нажмите **Меню**, выберите **Аксессуары**, затем **Конвертер** .
- **2** Выберите величину, которую требуется преобразовать: **Валюту, Площадь**, **Длину**, **Вес**, **Температуру**, **Объем** или **Скорость** .
- **3** Прокрутите список влево и вправо для выбора единицы, а затем прокрутите список вниз для выбора количества .

**4** Прокрутите список вниз для выбора конечной единицы преобразования. Результат преобразования отобразиться в нижней строке автоматически .

## **Часовой пояс**

- **1** На экране в режиме ожидания нажмите **Меню**, выберите **Аксессуары**, затем **Часовой пояс** .
- **2** Используйте клавиши навигации, чтобы выбрать континент земного шара .
- **3** Выберите **Увеличить**, чтобы увеличить масштаб отображения территории и выбрать город .
- **4** Нажмите **OK** .

## **Услуги SIM**

Содержание данного меню зависит от SIM-карты и сетевых услуг.

Если SIM-карта поддерживает сервис SAT (SIM Application Toolkit), это меню будет иметь заданное имя оператора услуг, хранящееся на SIM-карте .

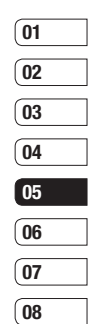

OPLAHAN3EP ОРГАНАЙЗЕР 63

# **Браузер**

Благодаря наличию в телефоне браузера вы сможете получать свежие новости, прогнозы погоды, спортивные сводки или информацию о пробках в любой момент. Кроме того браузер позволяет загружать последние музыкальные новинки, мелодии, фоновые картинки и игры .

## **Доступ к сети Интернет**

- **1** Нажмите **Меню** и выберите **Браузер** .
- **2** Для доступа напрямую к домашней странице обозревателя выберите **Домашняя**. Другой вариант: выберите **Введите адрес** и введите необходимый URL, а затем нажмите **Подключиться** .

**Примечание :** За подключение к этой службе и загрузку содержимого взимается дополнительная плата. Стоимость передачи данных уточняйте у провайдера .

#### **Работа с закладками С**Для простого и быстрого доступа **123**к избранным веб -сайтам, можно добавлять закладки и сохранять веб страницы .  $\overline{\mathbf{3}}$ **1** Нажмите **Меню** и выберите **ПстБраузер** . **2** Выберите **Закладки** . На экране отобразится список закладок . **123 3** Для добавления новой закладки выберите **Опции**, а затем **Новая**  $\overline{2}$ **закладка**. После указания URL введите имя для закладки .  $\mathbf{3}$ **4** Нажмите **Сохранить** . Закладка отобразится в списке закладок . **5** Для перехода к закладке просто перейдите к нужной закладке и нажмите **Подключиться**. **Поб**Будет выполнено подключение к сохраненной в закладках странице .

**12** $\overline{2}$  **С**у

### **Сохранение страницы**

- **1** Перейдите к нужной странице .
- **2** Выберите **Опции**, **Сохранить**, **Данная страница** .
- **3** Нажмите **OK** .

-

е .

#### **Переход к сохраненной странице**

- **1** Нажмите **Меню** и выберите **Браузер** .
- **2** Выберите **Сохраненные страницы** .
- **3** Выберите необходимую страницу и нажмите **Открыть** .

**СОВЕТ** Данное меню также позволяет удалять сохраненные страницы .

### **Просмотр истории обозревателя**

- **1** Нажмите **Меню** и выберите **Браузер** .
- **2** Выберите **История** и нажмите **OK** .

**3** Откроется список заголовков недавно посещенных веб -страниц. Чтобы открыть эти страницы, перейдите к требуемой странице и нажмите **Подключиться** .

## **Изменение настроек обозревателя**

- **1** Нажмите **Меню** и выберите **Браузер** .
- **2** Выберите **Настройки** .
- **3** Можно указать способ подключения, отображения и использования информации при подключении к Интернету. Можно настроить следующие параметры: **Профили сети**, **Режим визуализации**, **Кэш** , **Cookies** , **Безопасность** , **Показать изображения** , **Java скрипт** и **Место хранения** .
- **4** После изменения параметров нажмите **OK** .

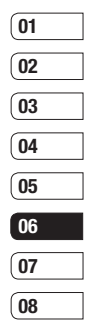

# **Настройки**

В данной папке можно изменить настройки телефона KC550 в соответствии с личными требованиям.

**Примечание:** Сведения о настройках вызова см. в пункте Изменение настроек вызова.

## **Профили**

Вы можете быстро сменить профиль на экране в режиме ожидания. Для этого нажмите левую навигационную клавишу и выберите необходимый профиль. Или в главном меню выберите Профили  $\leq$ ) , а затем выберите профиль. Выберите один из следующих профилей: **Общий**, **Тихий, Вибрация, Громкий** и **Наушники.**

## **Настройка профилей**

Вы можете настроить все профили, кроме профилей Тихий и Вибрация.

- **1** Нажмите **Меню** и выберите **Профили**.
- **2** Выберите необходимый профиль и
- нажмите **ОК, а затем Настроить.**
- $\frac{L_{\rm D}}{L_{\rm X}}$  важмите ОК, а затем Настроить.<br>
3 Вы можете настраивать такие<br>
параметры, как Тип сигнала вызова,<br>
Мелодия и Громкость звонка, Тип и<br>
66 LG KC550 | Руководство пользователя **3** Вы можете настраивать такие параметры, как Тип сигнала вызова, Мелодия и Громкость звонка, Тип и
	-

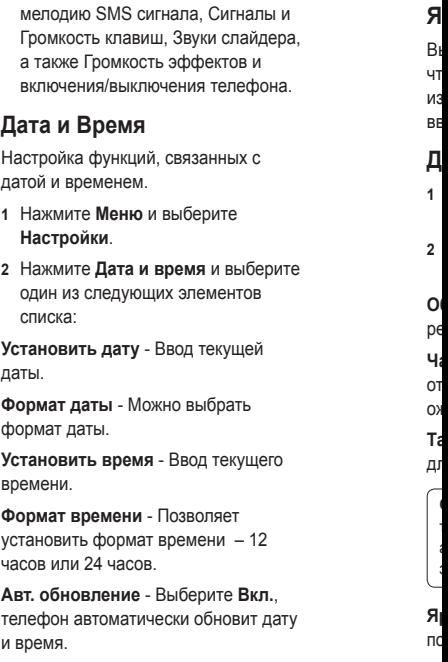

**С** т а з

## **Язык**

а,<br>.

e<br>y

Выберите **Настройки** и **Язык**, чтобы изменить язык телефона. Эти изменения также влияют на язык ввода .

## **Дисплей**

- **1** Нажмите **Меню** и выберите **Настройки** .
- **2** Выберите **Дисплей** и выберите один из следующих параметров :

**Обои** - Выбор обоев для экрана в режиме ожидания .

**Часы** - Выбор времени и даты для отображения на экране в режиме ожидания .

**Таймер подсветки** - Выбор длительности работы подсветки .

**СОВЕТ** Чем дольше горит подсветка, тем больше расходуется заряд аккумулятора, и тем чаще придется заряжать телефон .

**Яркость** - Установка яркости подсветки экрана .

**Экранное меню** - Включение / Выключение функции показа ярлыков для навигационной клавиши в режиме ожидания .

**Размер шрифта** - Изменение размера шрифта Меню, Набора номера и Сообщений .

**Тема** - Изменение внешнего вида экрана .

**Стиль меню** - Изменение вида меню со значков на список и наоборот.

**Стиль шрифта** - Настройка типа шрифта .

**Стиль набора** - Настройка стиля шрифта при вводе номера телефона .

**Приветствие** - Добавление сообщения на экран в режиме ожидания .

**Имя сети** - Отображение или скрытие имени сети .

### **Безопасность**

Для защиты телефона KC550 и содержащейся в нем важной информации измените настройки безопасности .

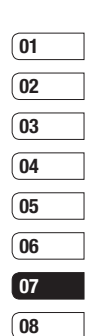

HACTPONKN НАСТРОЙКИ 67

# **Настройки**

- 1 Нажмите Меню и выберите Настройки.
- 2 Выберите Безопасность и выберите один из следующих параметров:

Запрос PIN-кода - Запрос PIN-кода при включении телефона.

Блокировка телефона - Выбор условия для блокировки телефона - При включении телефона. При замене SIM-карты или Немедленно.

Изменить коды - Изменение Защитного кода, кода PIN1 или кода PIN<sub>2</sub>

## Использование режима "Не в сети"

Данная функция переключает режим "Не в сети" в положение Вкл. или Выкл. Если режим Не в сети находится в положении Вкл., невозможно выполнение звонков, отправка сообщений или использование Bluetooth.

### Сброс настроек телефона Параметр Сброс позволяет вернуть заводские настройки. Для активации данной функции необходим код безопасности

И

 $\overline{2}$ 

P.

M

Tβ

A

R

И

Ċ

H

V<sub>C</sub>

Tθ

Há

H

C

 $\Omega$ 

## Объем памяти

Телефон КС550 имеет три вида **BI** памяти: память телефона, SIM-карта и Д внешняя карта памяти (карта памяти приобретается отдельно). Менеджер памяти используется для определения способа использования каждого вида памяти и просмотра объема свободного места. Коснитесь Меню и выберите Настройки. Выберите Объем памяти и отобразится текущее состояние областей памяти (Общий, Занято, И SIM-карта и Внешняя память) на телефоне КС550. **COBET** Дополнительную информацию об установке карты памяти см. на стр. 13~14.

**HACTPONKN** 68

#### **Изменение настроек Bluetooth**

- **1** Нажмите **Меню** и выберите **Соединения**, а затем **Bluetooth** .
- **2** Выберите **Настройки Bluetooth** . Вносите следующие изменения:

**Распознавание** - Выберите режим видимости вашего устройства для других: **Показать** или **Скрыть** .

и

ו<br>ו

**т и** **Мое имя** - Введите имя для вашего телефона KC550.

**Адрес** - Отображение адреса Bluetooth.

#### **Изменение настроек соединения**

Настройки соединения уже установлены вашим оператором сети, и вам остается только наслаждаться телефоном. Если требуется изменить настройки, используйте данное меню .

Нажмите **Меню** и выберите **Соединения** . Откроются следующие опции :

**Bluetooth** - Настройте Bluetooth на вашем телефоне KC550. Телефон содержит функцию распознавания новых устройств или поиска подключенных устройств .

**Сеть** - Телефон KC550 автоматически подключит вас к избранной сети. Для изменения этих настроек воспользуйтесь данным меню. Это меню позволит вам также получить новые точки доступа .

**USB соединение** - Выберите **Модем** и выполните синхронизацию телефона KC550 с помощью программного обеспечения LG PC Suite для копирования файлов с телефона. Если в телефон вставлена карта памяти, выберите **Съемный диск** для использования телефона в качестве USB-флэш накопителя.

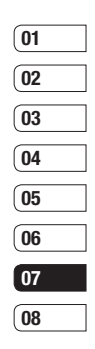

HACTPOMKN НАСТРОЙКИ 69

# **Настройки**

## **Соединение с другим устройством Bluetooth**

При подключении телефона KC550 к другим устройствам можно установить пароль для защиты соединения. То есть соединение можно сделать более безопасным.

- **1** Убедитесь, что Bluetooth на вашем телефоне находится в положении **Вкл.** и **Показать**. Для изменения распознавания откройте меню **Настройки Bluetooth** и выберите **Распознавание**, затем **Показать**.
- **2** В меню Bluetooth выберите **Список устройств** и **Новое устройство**.
- **3** Телефон KC550 выполнит поиск устройств. Когда поиск будет завершен, на экране отобразятся параметры **Пара** и **Обновить**.
- **4** Выберите устройство, к которому необходимо выполнить подключение, затем нажмите **Пара,** введите пароль и выберите **OK**.

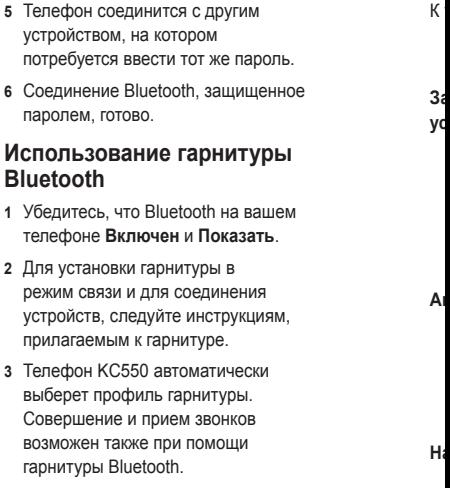

**А**
# **Аксессуары**

К телефону KC550 прилагаются следующие аксессуары.

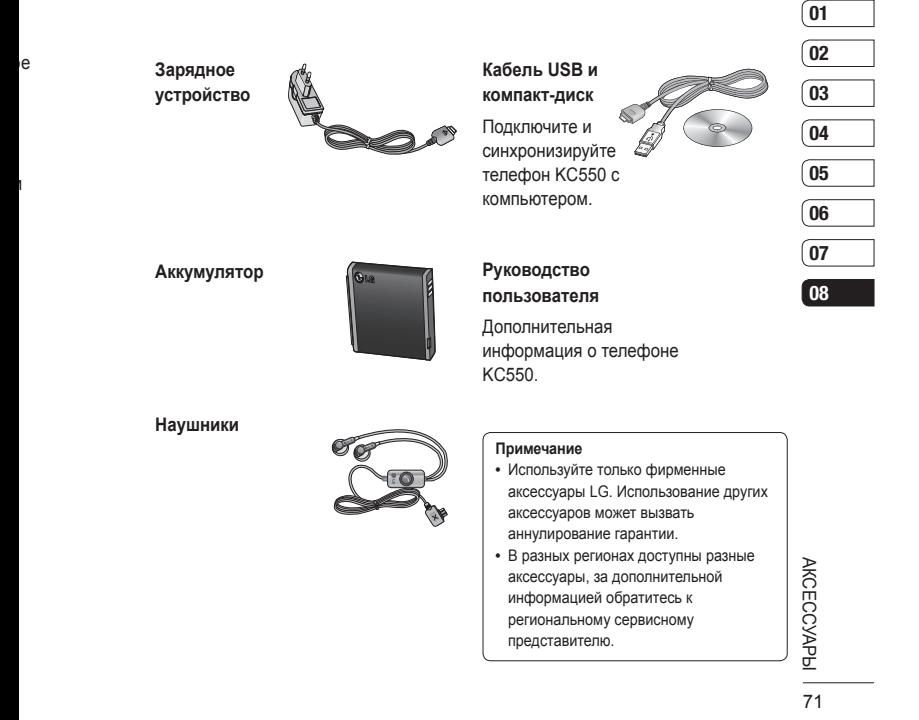

# **Сетевая служба**

Телефон для беспроводной связи, описываемый в данном руководстве, допущен к использованию в сетях GSM 900, DCS 1800, PCS 1900.

Ряд функций, описанных в настоящем руководстве, называются сетевыми службами. Это особые услуги, предоставляемые поставщиком беспроводных услуг. Чтобы воспользоваться такими сетевыми службами, следует сначала подписаться на них у поставщика услуг и получить от поставщика инструкции по их использованию.

# **Технические данные**

### **Общая информация**

Наименование изделия: KC550 Система: GSM 900 / DCS 1800 / PCS 1900

### **Рабочая температура**

Макс.: +55°C (эксплуатация) +45°C (зарядка)

Мин.: -10°С

### **Информация об импортере**

1) Импортер в Россию : Общество с ограниченной ответственностью "ЛГ Электроникс РУС", 143100, Московская обл., Рузский район, г.Руза, ул.Солнцева,9 Here 1) Импортер в Россию : Общество с<br>
2019 | Руководство с Электроникс<br>
22 Импортер в Казахстан : LG Electro<br>
22 СБ КС550 | Руководство пользователя

2) Импортер в Казахстан : LG Electronics in Almaty, Kazakhstan

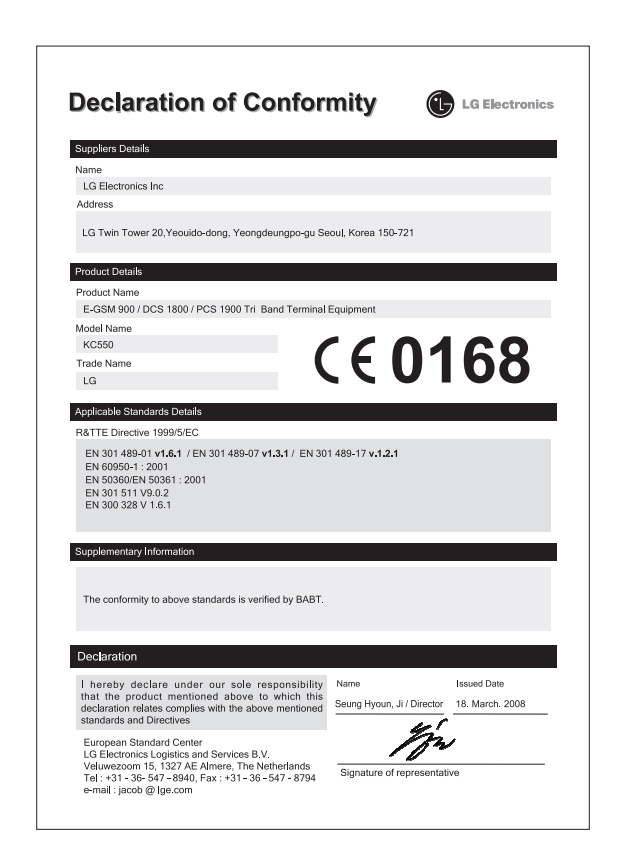

**е**

## **Рекомендации по безопасной и эффективной эксплуатации**

Ознакомьтесь с несложными инструкциями. Несоблюдение данных рекомендаций может быть опасно для здоровья или противоречить законодательству. Подробная информация содержится в настоящем руководстве.

### **Воздействие радиочастотного излучения**

**Информация о воздействии радиочастотного излучения и удельном коэффициенте поглощения (SAR)**

Данная модель телефона, KC550, соответствует действующим требованиям безопасности по воздействию радиоволн. Данные требования включают в себя пределы безопасности, разработанные для обеспечения безопасности всех лиц, независимо от возраста и здоровья.

- $\frac{1}{2}$  Руководство пользователя 74 Польского и эффективной и законования безопасности по воздействию радиоволн. Данные воздействию радиоволн. Данные воздействию радиоволн. Данные воздействию радиоволн. Данные безопасн **•** В рекомендациях по ограничению воздействия радиоволн используется единица измерения, известная как удельный коэффициент поглощения (Specific Absorption Rate) или SAR. Испытания на SAR проводятся на основе стандартизованного
- 

метода при работе телефона на передачу на самом высоком разрешенном уровне мощности во всех используемых полосах частот. <u>у</u> **об**

По дл мо за ак др  $\overline{K}$  $\Omega$ **•** 

Ź

**•** 

**•** 

**• • •** 

- Несмотря на то, что возможны разные уровни SAR для различных телефонов LG, все они соответствуют применимым рекомендациям по ограничению воздействия радиоволн.
- Предел SAR, рекомендованный международной Комиссией по вопросам защиты от неионизирующего излучения (ICNIRP), составляет 2 Вт/кг, усредненные на десять (10) грамм ткани.
- Наибольшее значение SAR для данной модели телефона, испытанной DASY4, при использовании вблизи уха составляет 0.348 Вт/кг (10 г) и при ношении на теле 0.665 Вт/кг (10 г).
- Сведения по данным SAR для жителей стран/регионов, которые приняли предел SAR, рекомендованный Институтом инженеров по электротехнике и электронике (IEEE), 1.6 Вт/кг, усредненные на (1) грамм ткани.
- -

#### **и и**

# .<br>г.

### **Уход и техническое обслуживание**

## **ВНИМАНИЕ**

Пользуйтесь только одобренными для использования с данной моделью телефона аккумуляторами, зарядными устройствами и аксессуарами. Использование других аксессуаров может привести к аннулированию гарантии и быть опасно для здоровья .

- Не разбирайте телефон. При необходимости ремонта обратитесь к квалифицированному специалисту сервисного центра .
- Держите устройство вдали от электрических приборов, таких как телевизоры, радиоприемники и компьютеры .
- Телефон следует держать вдали от источников тепла, таких как радиаторы и плиты .
- Не роняйте телефон .
- Не подвергайте телефон механическим вибрациям и тряске .
- Выключайте телефон, если этого требуют действующие правила. Например, не используйте телефон

в больницах, поскольку он может повлиять на чувствительное медицинское оборудование .

- Во время зарядки телефона не касайтесь его мокрыми руками. Это может вызвать поражение электрическим током и серьезное повреждение телефона .
- Не выполняйте зарядку телефона рядом с легковоспламеняющимися материалами, так как телефон при зарядке нагревается, что может привести к возгоранию .
- Для чистки поверхности используйте сухую ткань. (Не используйте растворители, бензин или спирт).
- Во время зарядки телефона не кладите его на предметы мягкой мебели .
- Телефон необходимо заряжать в хорошо проветриваемом месте .
- Не подвергайте телефон воздействию густого дыма или пыли .
- Не храните телефон рядом с кредитными картами или проездными билетами; это может привести к порче информации на магнитных полосах .

# Рекомендации по безопасной и эффективной эксплуатации

- Не касайтесь экрана острыми предметами, это может вызвать повреждения телефона.
- Не подвергайте телефон воздействию жидкости или влаги.
- Не злоупотребляйте прослушиванием музыки с помошью наушников. Не касайтесь антенны без необходимости.

## Качественная работа телефона

## Электронные устройства

Все мобильные телефоны могут вызывать помехи, влияющие на работу других приборов.

- Без разрешения не пользуйтесь мобильным телефоном рядом с медицинским оборудованием. Не кладите телефон рядом с электрокардиостимуляторами (т.е. в нагрудный карман).
- Мобильные телефоны могут вызывать помехи в работе некоторых слуховых аппаратов.

• Незначительные помехи могут возникать в работе телевизора. радиоприемника, компьютера и других устройств.

 $\Box$ 

 $V<sub>0</sub>$ 

VI

Πļ

B

Б

 $\overline{B}$ 

 $\overline{a}$ 

 $\Omega$ 

 $Df$ 

Τf

 $D<sub>6</sub>$ 

 $\mathsf{M}$ 

Д

 $\overline{H}$ 

Tθ

**V** 

 $\overline{M}$ 

p

Τŗ

Cá

 $\Box$ 

И

**C** 

### Безопасность на дороге

Ознакомьтесь с местными законами и правилами, регламентирующими использование мобильных телефонов в автомобиле

- Не держите телефон в руке во время управления автомобилем.
- Внимательно следите за ситуацией на дороге.
- По возможности пользуйтесь комплектом hands-free.
- Сверните с дороги или припаркуйтесь, прежде чем позвонить или ответить на вызов.
- Радиоизлучение может влиять на некоторые электронные системы автомобиля, например. на стереосистему и устройства безопасности
- Если ваш автомобиль оснашен воздушной подушкой, не заслоняйте ее монтируемым или переносным оборудованием беспроводной связи. Это может привести к серьезным травмам.

LG KC550 | Руководство пользователя

При прослушивании музыки на улице, установите громкость на умеренный уровень, чтобы оставаться в курсе происходящего вокруг. Это особенно важно при нахождении возле дороги.

### **Берегите слух**

ов

**и** 

й

Воздействие громкого звука в течение длительного времени может негативно отразиться на слухе. Поэтому не рекомендуется включать и выключать телефон рядом с ухом. Также рекомендуется установить громкость музыки и звонка на разумный уровень.

### **Детали из стекла**

Некоторые части Вашего мобильного телефона сделаны из стекла. От удара об твердую поверхность, или при падении, стекло может разбиться. Если это произошло, не трогайте осколки и не пытайтесь самостоятельно удалить их. Прекратите использование телефона, и обратитесь за помощью к специалистам сервисного центра.

### **Взрывные работы**

Не используйте телефон в местах проведения подрывных работ. Следите за ограничениями и всегда соблюдайте предписания и нормативы.

### **Взрывоопасная атмосфера**

- Не используйте телефон на бензоколонке. Не используйте телефон рядом с топливом или химическими веществами.
- Если вы храните телефон и аксессуары в бардачке автомобиля, не перевозите в нем горючие газы и жидкости, а также взрывоопасные вещества.

### **В самолете**

Устройства беспроводной связи могут вызывать помехи во время полета.

- Перед посадкой на борт самолета мобильный телефон следует выключить.
- Не пользуйтесь им без разрешения экипажа.

# **Рекомендации по безопасной и эффективной эксплуатации**

### **Меры предосторожности для защиты детей**

Держите телефон в местах, недоступных для маленьких детей. В телефоне имеются мелкие детали, отсоединение и проглатывание которых может стать причиной удушья.

### **Вызов экстренных служб**

THE SECTEMENT В НЕГОЛОГО ВЫЗОВ ЭКСТРЕННЫХ СЛУЖО МОЖЛЕГ БЫЗОВ ЭКСТРЕННЫХ МОГИЛЬНЫЙ ГЕЛЕДОВ ПОЛЯ ВЫЗОВА ЭКСТРЕННЫХ СЛУЖО.<br>
СТРАЗ МАНФОРМАЦИЕЙ Обращайтесь к поставщику услуг.<br> **СБЕДЕНИЯ Об аккумуляторе и уходе за ним**<br>
— **СБ** Вызов экстренных служб может быть недоступен в некоторых мобильных сетях. Поэтому не следует полностью полагаться на мобильный телефон для вызова экстренных служб. За информацией обращайтесь к поставщику услуг.

### **Сведения об аккумуляторе и уходе за ним**

**•** Перед подзарядкой не нужно полностью разряжать аккумулятор. В отличие от других аккумуляторных систем, в данном аккумуляторе отсутствует эффект памяти, способный сократить срок службы аккумулятора.

**•** Используйте только аккумуляторы и зарядные устройства LG. Зарядные устройства LG разработаны для максимального продления срока службы аккумулятора.

**•** 

**•** 

**•** 

**•** 

**•** 

- Не разбирайте аккумулятор и не допускайте короткого замыкания его контактов.
- Следите за чистотой металлических контактов аккумулятора.
- Замените аккумулятор в случае значительного уменьшения периода его работы без подзарядки. Аккумулятор можно зарядить несколько сотен раз, прежде чем потребуется его замена.
- Для продления срока службы перезаряжайте аккумулятор после продолжительного бездействия.
- Не подвергайте зарядное устройство воздействию прямых солнечных лучей, а также не пользуйтесь им в среде высокой влажности, например, в ванной комнате.

# ĪИ

И Ιė

1a

- Не оставляйте аккумулятор в местах с повышенной или пониженной температурой. поскольку это может сократить срок службы аккумулятора.
- В случае установки элемента питания недопустимого типа возможен взрыв.
- Утилизируйте аккумулятор в соответствии с инструкцией производителя. По мере возможности элементы питания должны быть утилизированы. Не выбрасывайте элементы питания в бытовой мусор.
- Если вам необходимо заменить аккумулятор, отнесите его в ближайший авторизованный сервисный центр LG Electronics или обратитесь за консультацией к продавцу.
- Всегда отсоединяйте зарядное устройство от розетки после полной зарядки телефона, чтобы избежать излишнего потребления электроэнергии.

# **HOW TO USE QUICK REFERENCE GUIDE**

Cut out Quick Reference Guide bound to this manual along the cutout line and fold as illustrated below.

## **How to cut**

Cut out Quick Reference Guide along the cutout line. You can place a scale on the cutoff line and cut as illustrated below.

• Be careful not to cut yourself when using scissors.

## **How to fold**

Fold Quick Reference Guide along the perforated line so that the cover faces upwards as illustrated below.

> **Yo** Wh st ma ot **Th** Th To 1. 2. 3.

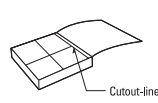

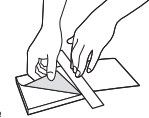

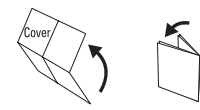

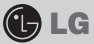

# **KC550**

### **QUICK REFERENCE GUIDE**

WELCOME AND THANK YOU FOR CHOOSING LG MOBILE PHONE

For more details, please refer to the User Guide.

### **Parts of the phone**

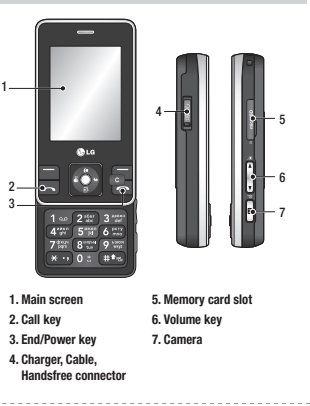

### **Your standby screen**

Whenever your KC550 isn't in use it will return to your standby screen. From here you can access menu options, make a quick call and change your profile – as well as many other things.

### **The main menu**

- The main menu provides twelve menu options.
- To open the menu:
- 1. Select Menu.
- 2. The main menu will appear on the screen.
- 3. When the option you require is circled, select OK to open.

### **MP3 player**

Your LG KC550 has a built-in MP3 player so you can play all your favourite music.

- ► **All songs:** Contains all of the songs you have on your phone.
- ► **My playlist:** Contains any playlists you have created as well as On the go, Recent songs and Favourite songs.
- ► **Artists/Albums/Genres:** Browse through your music collection by artist, album or genre.
- ► **Settings:** Adjust your music settings.

### **Playing a song**

- 1. Choose MP3 player by lightly pressing the MP3 player key.
- Select▶. 2. Select All songs and then the song you want to play.
- 3. Select || to pause the song.
- 4. Select ▶ to skip to the next song.
- 5. Select to skip to the previous song. ◄◄
- 6. Select MP3 side key to hide the MP3 player screen so that you can continue using your phone as normal while music is playing.
- 7. Select  $\begin{bmatrix} 1 & 1 \\ 0 & 0 \end{bmatrix}$  to stop the music and return to the MP3 player menu.

### **Camera**

Using the camera module built in your phone, you can take pictures or record videos. Additionally, you can send photos to other people and select photos as wallpaper.

**Tip:** When using the camera, power consumption increases. If  $\sqrt{\phantom{a}}$  icon appears on the wallpaper, indicating low battery, recharge the battery before use.

### • **To take a picture**

- 1. Open the slide and hold the camera key down on the right side of the handset. The camera's viewfinder will appear on screen.
- 2. Holding the phone horizontally, point the lens towards the subject of the photo.
- 3. Press the camera key on the right side of the handset halfway. A focus box will appear in the centre of the viewfinder screen, position the phone so you can see the
- 6. To pause the video select Pause and resume by selecting Resume.
- 7. Select Stop to stop recording.

### **FM radio**

You can search radio stations and enjoy listening to the radio.

- **Tip:** To improve the radio reception, extend the headset cord which functions as the FM radio antenna.
- 1. Choose FM radio then select the channel number of the station you would like to listen to.
- 2. After presetting radio channels, you can listen to other channel by pressing the corresponding number key.
- 3. You can access the following option menus by touching Options.
- ► **Auto scan:** If you choose Auto scan then select Yes, each time a station is found, your KC550 will ask if you want to save it. Select Yes if you want to store the channel and No if you don't. Any stations you choose to save will automatically be allocated to a channel number in your phone.

subject of your photo in the focus box. When the focus box turns green, the camera has focused on your subject.

**M**

4. Press the camera key all of the way down to take a photo.

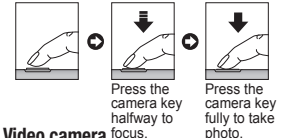

### **Video camera** focus.

- 1. Open the slide and hold the camera key down on the right side of the handset. The camera's viewfinder will appear on screen.
- 2. Select Options and select Video Camera. The video camera's viewfinder will appear on screen.
- 3. Point the camera lens towards the subject of the video.
- 4. Press the camera key on the right side of the handset to start recording.
- 5. REC will appear in the bottom left corner of the viewfinder and a timer will show the length of your video.
- ► **Reset channels:** If you choose Reset channels then select Yes, each channel will return to the starting 87.5Mhz frequency.
- ► **Listen via:** Select this to listen to the radio through the built-in speaker. To turn off the speaker, select "Wired headset".

### **Voice recorder**

Use your voice recorder to record voice memos or other sounds.

### **Recording your voice memo**

- 1. Press Menu and select Multimedia, then choose Voice recorder.
- 2. Press  $\bigcirc$  to begin recording.
- 3. Select Pause to pause the recording.
- 4. Choose Stop to end the recording.
- 5. Select ► to listen to the recording.

**Note:** You can listen to all of the voice recordings you have saved by selecting Options and Album.

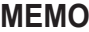

t.

 $\overline{\top}$ 

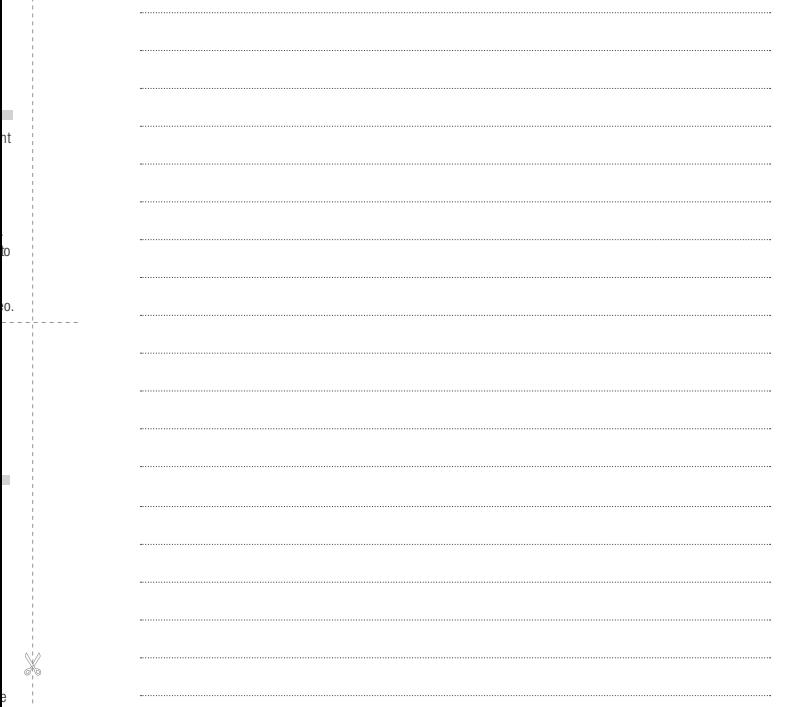

# **MEMO M**

i. i. i.  $\overline{\phantom{a}}$  $\overline{a}$  $\cdots$  $\cdots$  $\mathbb{R}^2$  $\ddotsc$  $\cdots$  $\bar{\mathcal{L}}$  $\sim$ 

# **MEMO**

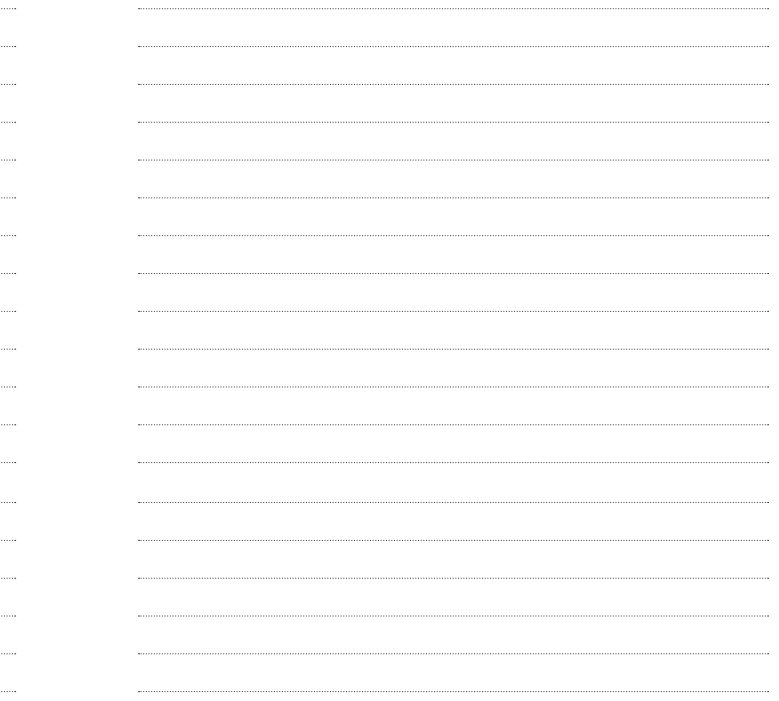

# **MEMO M**

i. ă. i.  $\ddotsc$  $\overline{a}$  $\cdots$  $\cdots$  $\mathbf{L}$  $\ddotsc$  $\cdots$  $\bar{\mathcal{L}}$  $\sim$ 

# **MEMO**

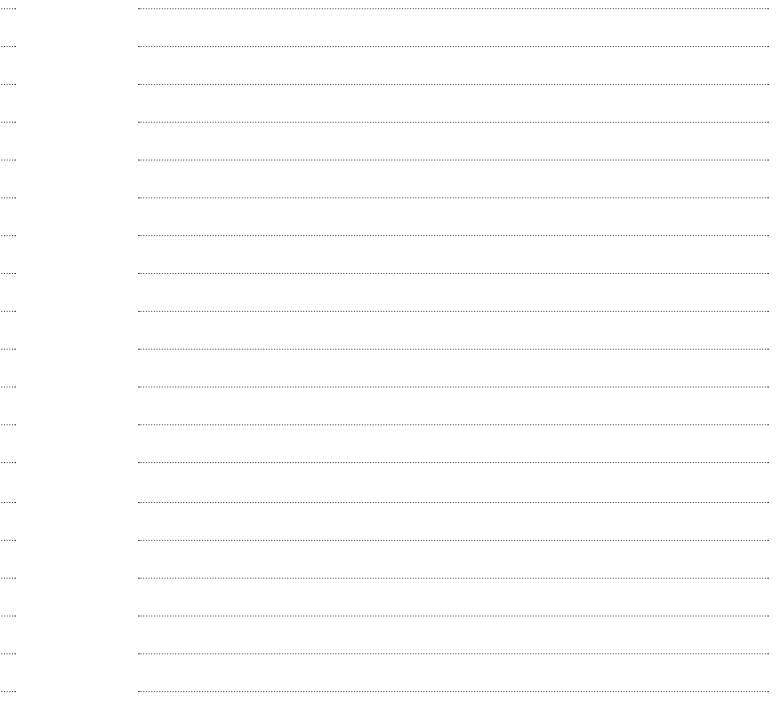

# **MEMO**

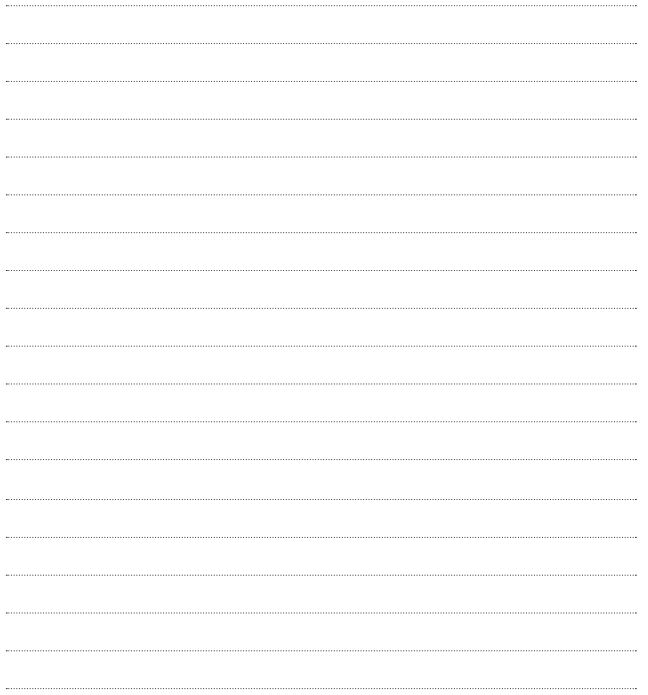